# **brother.**

# Uitgebreide gebruikershandleiding

FAX-2840 FAX-2845 FAX-2940

Niet alle modellen zijn leverbaar in alle landen.

Versie 0 BEL-DUT

Ø

## **Welke gebruikershandleidingen zijn er en waar kan ik deze vinden?**

<span id="page-1-1"></span>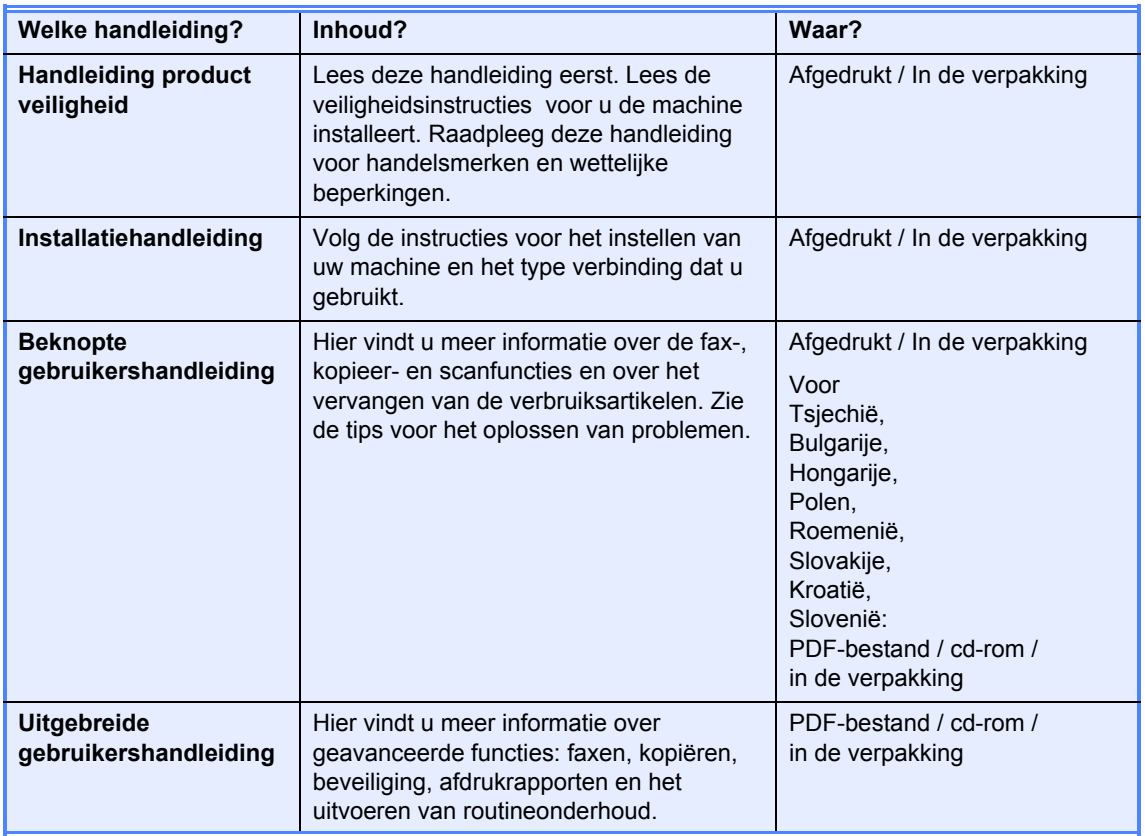

## **Optionele software downloaden via het Brother Solutions Center (alleen voor gebruikers van FAX-2940)**

U kunt gratis een printerdriver, scannerdriver <sup>[1](#page-1-0)</sup> en pc-faxverzendsoftware downloaden via het Brother Solutions Center. Dit maakt het mogelijk uw Brother-faxapparaat als printer of scanner <sup>[1](#page-1-0)</sup> te gebruiken of faxen te verzenden vanaf uw computer. Kijk op http://solutions.brother.com/.

<span id="page-1-0"></span><sup>1</sup> Niet voor gebruikers van Mac OS X 10.5.8

## Inhoudsopgave

 $1<sup>1</sup>$ 

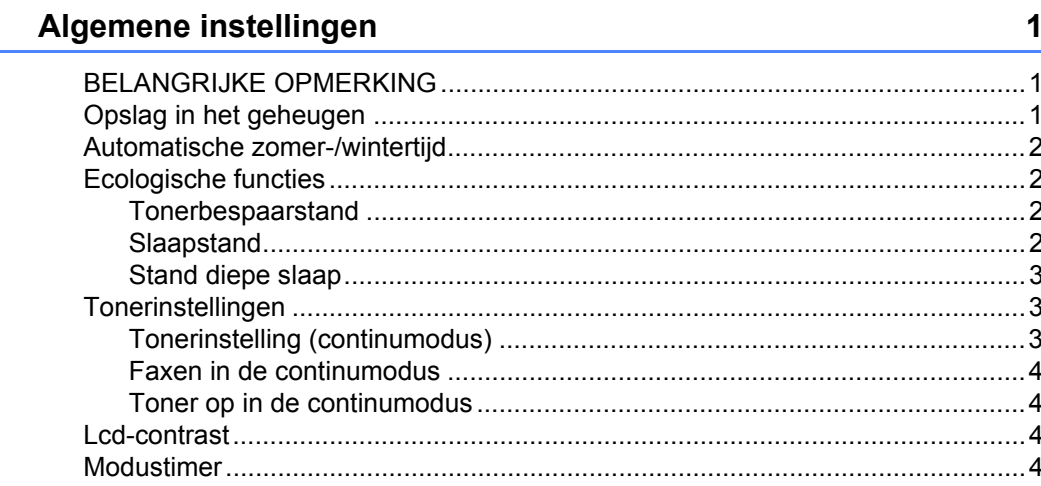

#### $\overline{2}$ **Beveiligingsfuncties**

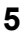

 $10$ 

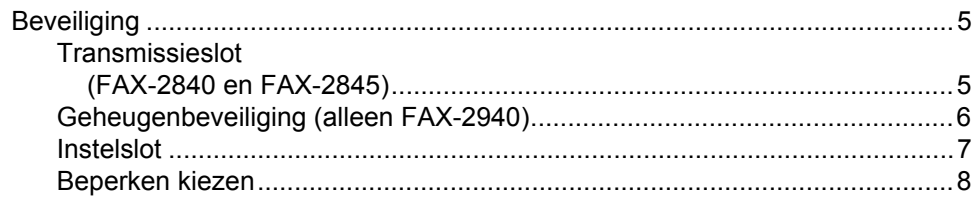

#### Een fax verzenden  $\mathbf{3}$

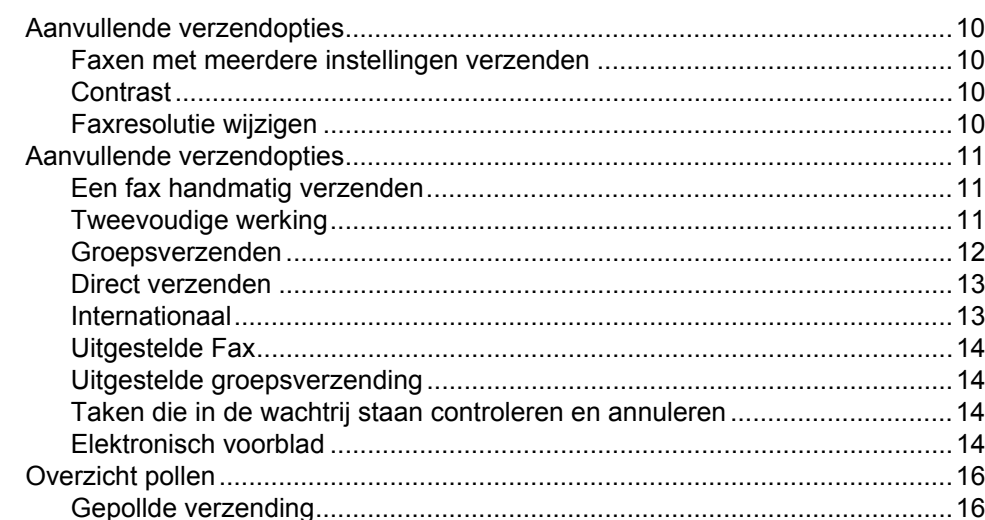

#### Een fax ontvangen  $\overline{\mathbf{4}}$

#### 18

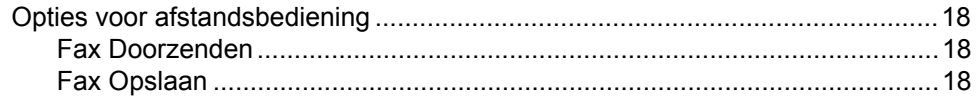

 $5\phantom{a}$ 

 $6\phantom{a}$ 

 $\overline{7}$ 

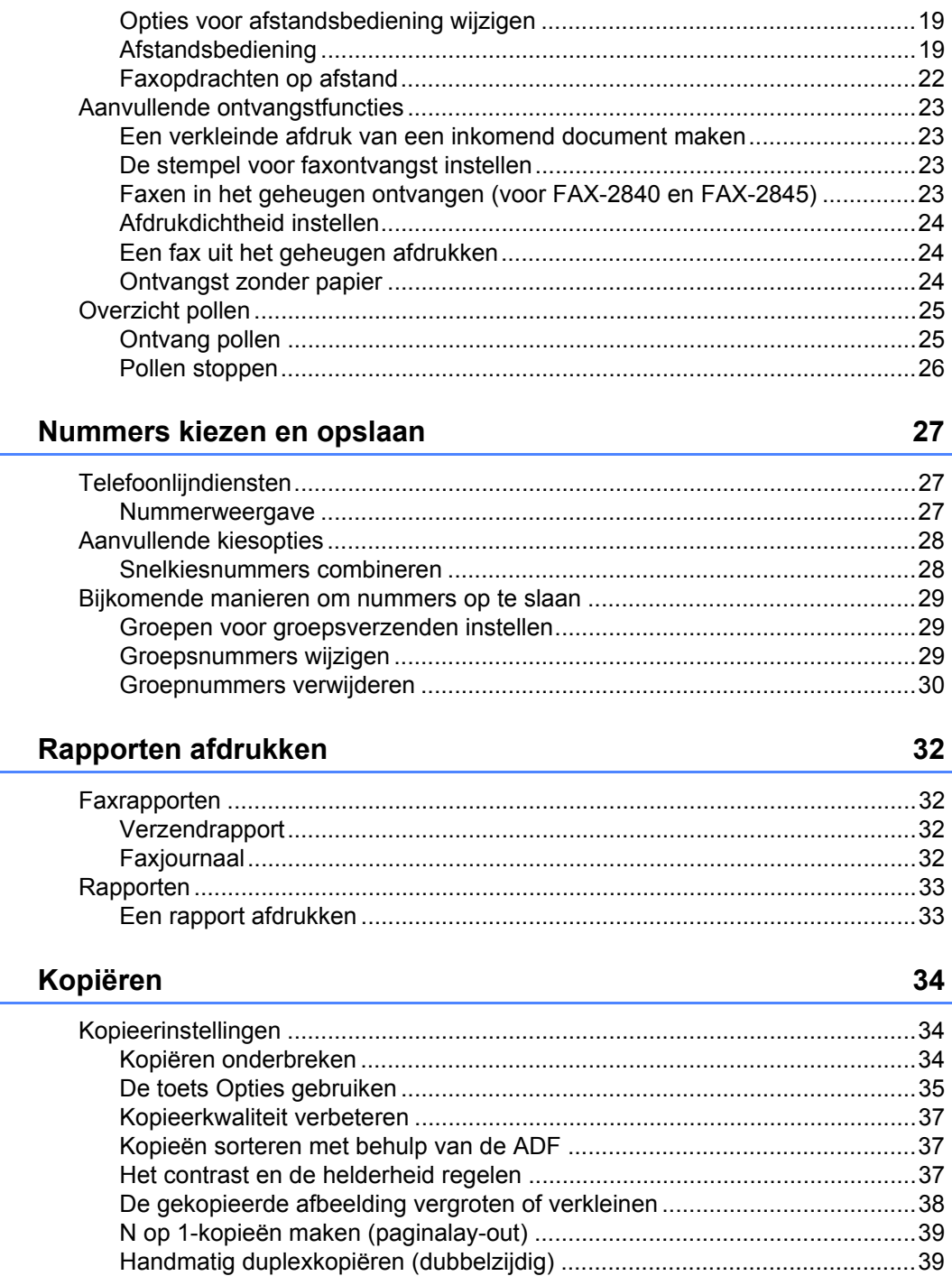

#### Routineonderhoud  $\boldsymbol{A}$

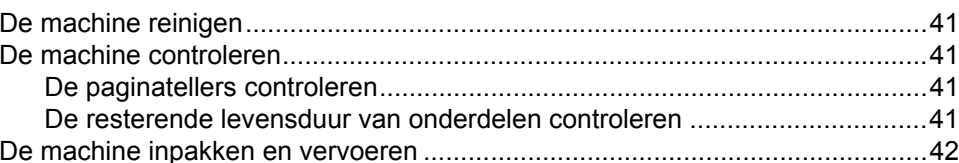

 $\overline{7}$ 

 $\frac{4}{1}$ 

41

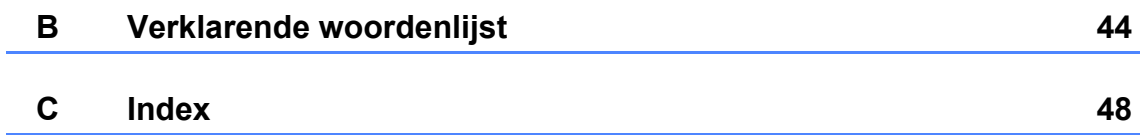

**v**

**1**

## <span id="page-6-0"></span>**Algemene instellingen <sup>1</sup>**

## <span id="page-6-1"></span>**<sup>1</sup> BELANGRIJKE Opslag in het OPMERKING <sup>1</sup>**

De meeste afbeeldingen in deze gebruikershandleiding geven de FAX-2845 weer.

# <span id="page-6-2"></span>**geheugen <sup>1</sup>**

Uw menu-instellingen zijn permanent opgeslagen en gaan *niet* verloren in geval van een stroomstoring. Tijdelijke instellingen (bijvoorbeeld contrast en internationale modus) gaan *wel* verloren.

#### (Voor FAX-2940)

Tijdens een stroomstoring worden de datum, de tijd en geprogrammeerde faxberichten (bv. uitgestelde fax) gedurende ongeveer 60 uur bewaard. Andere faxopdrachten in het geheugen van de machine blijven bewaard.

(Voor FAX-2840 en FAX-2845) Tijdens een stroomstoring worden de datum en de tijd circa 2 uur bewaard. De faxopdrachten in het geheugen van de machine gaan verloren.

## <span id="page-7-0"></span>**Automatische zomer- /wintertijd <sup>1</sup>**

U kunt de machine zo instellen dat de zomer- /wintertijd automatisch wordt gewijzigd. De machine zal automatisch in de lente een uur vooruit worden gezet en een uur terug in de herfst.

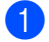

**1** Druk op **Menu**, 0, 2, 2.

**2** Druk op  $\triangle$  of  $\triangledown$  om Aan of Uit te kiezen. Druk op **OK**.

**Druk op Stop/Exit.** 

## <span id="page-7-1"></span>**Ecologische functies**

## <span id="page-7-2"></span>**Tonerbespaarstand <sup>1</sup>**

Met deze functie kunt u toner besparen. Wanneer u de tonerbespaarstand op Aan zet, worden de afdrukken lichter. De standaardinstelling is Uit.

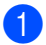

a Druk op **Menu**, **1**, **4**, **1**.

**2** Druk op  $\triangle$  of  $\nabla$  om Aan of Uit te kiezen. Druk op **OK**.

**3** Druk op **Stop/Exit**.

## **Opmerking**

Wij raden het gebruik van de tonerbespaarstand af voor het afdrukken van foto's of afbeeldingen met grijstinten.

## <span id="page-7-3"></span>**Slaapstand <sup>1</sup>**

Door de slaapstand te gebruiken kunt u het energieverbruik verminderen. Wanneer de machine zich in de slaapstand (energiebesparende stand) bevindt, gedraagt deze zich alsof de machine uitgeschakeld is. Als de machine gegevens ontvangt of als u een handeling uitvoert, wordt de machine uit de slaapstand gewekt tot de modus Gereed.

U kunt kiezen hoelang de machine inactief moet zijn voor deze in de slaapstand schakelt. De timer wordt gereset wanneer de machine een fax of een kopie maakt. De standaardinstelling is 3 minuten voor FAX-2940 en 5 minuten voor FAX-2840 en FAX-2845.

Wanneer de machine zich in slaapstand bevindt, wordt Slaapstand op het lcdscherm weergegeven.

a Druk op **Menu**, **1**, **4**, **2**.

2 Voer in hoelang de machine inactief moet zijn alvorens naar slaapstand over te schakelen. Druk op **OK**.

**3** Druk op **Stop/Exit**.

## <span id="page-8-0"></span>**Stand diepe slaap**

Als de machine zich in de slaapstand bevindt en gedurende een bepaalde tijd geen opdrachten ontvangt, schakelt de machine automatisch over naar de stand diepe slaap en geeft het lcd-scherm Slaapstand weer. In de stand diepe slaap wordt er minder energie verbruikt dan in de slaapstand. Wanneer de machine faxgegevens ontvangt of wanneer u op een toets drukt op het bedieningspaneel, wordt de machine uit de slaapstand gewekt en begint ze op te warmen.

#### (Alleen FAX-2845)

Ook door het opnemen van de telefoonhoorn wordt de machine uit de stand diepe slaap gehaald.

## <span id="page-8-1"></span>**Tonerinstellingen <sup>1</sup>**

## <span id="page-8-2"></span>**Tonerinstelling (continumodus) <sup>1</sup>**

Als het Icd Toner vervangen toont, kunt u de machine instellen op continu afdrukken. De machine drukt continu af en op het lcdscherm verschijnt Toner leeg. De standaardinstelling is Stoppen.

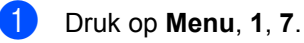

**2** Druk op  $\triangle$  of  $\blacktriangledown$  om Doorgaan of Stoppen te kiezen. Druk op **OK**.

**3** Druk op **Stop/Exit**.

## **Opmerking**

- Wanneer u verder gaat met afdrukken in de continumodus, kunnen we de afdrukkwaliteit niet garanderen.
- Bij het gebruik van de continumodus kan de afdruk flauw zijn.
- Wanneer u de tonercartridge door een nieuwe vervangt, keert de continumodus terug naar de standaardinstelling (Stoppen).

## <span id="page-9-0"></span>**Faxen in de continumodus <sup>1</sup>**

De machine kan ontvangen faxen in het geheugen opslaan wanneer u continumodus kiest terwijl het Icd Toner vervangen weergeeft. Wanneer ontvangen faxen worden afgedrukt in de continumodus, vraagt het lcd of de afdrukkwaliteit van de fax OK is. Als de kwaliteit niet goed is, kiest u 2. Nee. De machine blijft de faxen in het geheugen bewaren, zodat u ze kunt afdrukken zodra u een nieuwe tonercartridge hebt geplaatst. Als de afdrukkwaliteit goed is, kiest u 1.Ja. Het lcd vraagt u of u de afgedrukte faxen uit het geheugen wilt wissen. Wanneer u besluit ze niet te wissen, komt de vraag weer terug nadat u een nieuwe tonercartridge hebt geplaatst.

## **Opmerking**

- De FAX-2840 en FAX-2845 kunnen tot 400 faxen in het geheugen opslaan en de FAX-2940 kan tot 500 faxen in het geheugen opslaan.
- (FAX-2840 en FAX-2845) Wanneer u de stroomschakelaar uit zet, kunnen in het geheugen opgeslagen faxen verloren gaan.
- De machine houdt faxen opgeslagen in de continumodus, ook wanneer u de instelling Doorgaan verandert in Stoppen.
- Wanneer u een nieuwe tonercartridge installeert terwijl het lcd-scherm Toner leeg weergeeft, vraagt de machine of u de opgeslagen faxen wilt afdrukken. Kies 1.Afdrukken om opgeslagen faxen af te drukken.

## <span id="page-9-1"></span>**Toner op in de continumodus1**

Wanneer het Icd-scherm Toner leeg weergeeft, stopt de machine met afdrukken. Wanneer het geheugen vol is en u wilt nog meer faxen ontvangen, moet u een nieuwe tonercartridge plaatsen.

## <span id="page-9-2"></span>**Lcd-contrast <sup>1</sup>**

U kunt het contrast instellen zodat het lcdscherm lichter of donkerder wordt.

- a Druk op **Menu**, **1**, **5**.
- Druk op ▶ om het lcd-scherm donkerder te maken. Of druk op ◀ om het lcdscherm lichter te maken. Druk op **OK**.
- **3** Druk op **Stop/Exit**.

## <span id="page-9-3"></span>**Modustimer <sup>1</sup>**

Op het bedieningspaneel van de machine zijn twee modustoetsen aanwezig: **FAX** en **COPY**.

U kunt instellen hoelang na de laatste kopie de machine terugkeert naar de faxmodus. Als u Uit selecteert, blijft de machine in de laatst gebruikte modus.

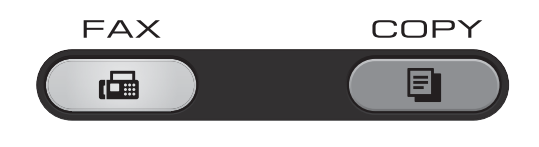

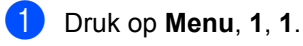

**2** Druk op  $\triangle$  of  $\nabla$  om 0 Sec., 30 Sec., 1 Min, 2 Min., 5 Min. of Uit te kiezen. Druk op **OK**.

**3** Druk op **Stop/Exit**.

**2**

## <span id="page-10-0"></span>**Beveiligingsfuncties <sup>2</sup>**

## <span id="page-10-1"></span>**Beveiliging <sup>2</sup>**

U kunt uw machine met behulp van Transmissieslot (voor FAX-2840 en FAX-2845), Geheugenbeveiliging (voor FAX-2940) en Instelslot instellen met meerdere veiligheidsniveaus.

## <span id="page-10-2"></span>**Transmissieslot (FAX-2840 en FAX-2845) <sup>2</sup>**

Met Transmissieslot kunt u verhinderen dat ongewenste personen toegang krijgen tot de machine. U kunt dan geen uitgestelde faxen of pollingtaken meer programmeren. Eerder geprogrammeerde uitgestelde faxen worden echter nog wel verzonden als u

Transmissieslot inschakelt, zodat deze niet verloren gaan.

Als Transmissieslot is ingeschakeld, zijn de volgende functies beschikbaar:

- Telefoonoproepen ontvangen
- Faxen ontvangen
- Fax Doorzenden (als de functie Fax Doorzenden al was ingeschakeld)
- Afstandsbediening (als de functie Fax Opslaan al was ingeschakeld)

Als Transmissieslot is ingeschakeld, zijn de volgende functies NIET beschikbaar:

- Telefoonoproepen tot stand brengen met de hoorn van de machine (alleen FAX-2845)
- Faxen verzenden
- Kopiëren

## **Opmerking**

• Om faxen in het geheugen af te drukken, moet u het Transmissieslot uitschakelen.

• Neem contact op met de Brotherklantendienst of uw lokale Brotherleverancier als u het wachtwoord van het Transmissieslot vergeten bent.

### <span id="page-10-3"></span>**Het wachtwoord instellen <sup>2</sup>**

## **Opmerking**

Als u het wachtwoord al hebt ingesteld, dient u het nogmaals in te stellen.

- a Druk op **Menu**, **1**, **6**, **1**.
- b Toets een viercijferig nummer voor het wachtwoord in met behulp van de cijfers 0-9. Druk op **OK**.
- **3** Wanneer u het wachtwoord voor de eerste keer invoert, toont het lcd Nogmaals:.
- Voer het wachtwoord opnieuw in. Druk op **OK**.
- e Druk op **Stop/Exit**.

#### **Het wachtwoord voor het Transmissieslot wijzigen**

- a Druk op **Menu**, **1**, **6**, **1**.
- **2** Druk op  $\triangle$  of  $\nabla$  om Wachtw. inst. te kiezen. Druk op **OK**.
- Voer het geregistreerde wachtwoord van vier cijfers in. Druk op **OK**.
- Toets een viercijferig nummer in voor het nieuwe wachtwoord. Druk op **OK**.

**5** Voer uw nieuwe wachtwoord opnieuw in wanneer op het lcd-scherm Nogmaals: wordt weergegeven. Druk op **OK**.

f Druk op **Stop/Exit**.

#### **Transmissieslot in-/uitschakelen <sup>2</sup>**

Als u het verkeerde wachtwoord invoert, toont het lcd-scherm Fout wachtwoord en blijft offline. De machine blijft in de transmissieslotmodus totdat het opgeslagen wachtwoord wordt ingevoerd.

#### **Transmissieslot inschakelen <sup>2</sup>**

a Druk op **Menu**, **1**, **6**, **1**.

Druk op a of b om Verzendslot Aan te kiezen. Druk op **OK**.

**C** Voer het geregistreerde wachtwoord van vier cijfers in. Druk op **OK**. De machine gaat offline en op het lcd wordt Verzendslot Mode weergegeven.

#### **Transmissieslot uitschakelen <sup>2</sup>**

a Druk op **Menu**. Voer het geregistreerde wachtwoord van vier cijfers in.

### **2** Druk op **OK**.

Transmissieslot wordt automatisch uitgeschakeld.

## <span id="page-11-0"></span>**Geheugenbeveiliging (alleen FAX-2940) <sup>2</sup>**

Met Geheugenbeveiliging kunt u verhinderen dat ongewenste personen toegang krijgen tot de machine. U kunt dan geen uitgestelde faxen of pollingtaken meer programmeren. Eerder geprogrammeerde uitgestelde faxen worden echter nog wel verzonden als u Geheugenbeveiliging inschakelt, zodat deze niet verloren gaan.

Als Geheugenbeveiliging is ingeschakeld, zijn de volgende functies beschikbaar:

- Faxen in het geheugen ontvangen (beperkt door geheugencapaciteit)
- Fax Doorzenden (als de functie Fax Doorzenden al was ingeschakeld)
- Afstandsbediening (als de functie Fax Opslaan al was ingeschakeld)

Als Geheugenbeveiliging is ingeschakeld, zijn de volgende functies NIET beschikbaar:

- Ontvangen faxen afdrukken
- Faxen verzenden
- Kopiëren
- Bediening vanaf het bedieningspaneel

## **Opmerking**

Om faxen in het geheugen af te drukken, moet u de Geheugenbeveiliging uitschakelen.

### **Het wachtwoord instellen <sup>2</sup>**

### **Opmerking**

- Als u het wachtwoord al hebt ingesteld, dient u het nogmaals in te stellen.
- Neem contact op met de Brotherklantendienst of uw lokale Brotherleverancier als u het wachtwoord van de Geheugenbeveiliging vergeten bent.

a Druk op **Menu**, **1**, **6**, **1**.

**2** Toets een viercijferig nummer voor het wachtwoord in met behulp van de cijfers 0-9.

Druk op **OK**.

- **6** Voer het wachtwoord opnieuw in wanneer op het lcd-scherm Nogmaals: wordt weergegeven. Druk op **OK**.
- 

#### Druk op **Stop/Exit**.

#### **Het wachtwoord voor de Geheugenbeveiliging wijzigen <sup>2</sup>**

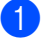

- **b** Druk op Menu, 1, 6, 1.
- **2** Druk op  $\triangle$  of  $\nabla$  om Wachtw. inst. te kiezen. Druk op **OK**.
- 3 Voer het geregistreerde wachtwoord van vier ciifers in. Druk op **OK**.
- 4 Toets een viercijferig nummer in voor het nieuwe wachtwoord. Druk op **OK**.
- **b** Voer uw nieuwe wachtwoord opnieuw in wanneer op het lcd-scherm Nogmaals: wordt weergegeven. Druk op **OK**.
- **6** Druk op **Stop/Exit**.

#### **Geheugenbeveiliging inschakelen <sup>2</sup>**

- a Druk op **Menu**, **1**, **6**, **1**.
- **2** Druk op  $\triangle$  of  $\blacktriangledown$  om Instel beveilig te kiezen. Druk op **OK**.
- **C** Voer het geregistreerde wachtwoord van vier cijfers in. Druk op **OK**. De machine gaat offline en op het lcd wordt Beveiligingsmode weergegeven.

#### **Geheugenbeveiliging uitschakelen <sup>2</sup>**

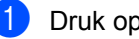

**1** Druk op Menu.

b Voer het geregistreerde wachtwoord van vier cijfers in. Druk op **OK**. Geheugenbeveiliging wordt automatisch uitgeschakeld en het lcd toont de datum en de tijd.

## **Opmerking**

Als u het verkeerde wachtwoord invoert, toont het lcd-scherm Fout wachtwoord en blijft offline. De machine blijft in de beveiligde stand totdat het opgeslagen wachtwoord wordt ingevoerd.

## <span id="page-12-0"></span>**Instelslot <sup>2</sup>**

Met het instelslot kunt u een wachtwoord instellen om ervoor te zorgen dat andere personen niet per ongeluk uw machineinstellingen wijzigen.

Schrijf uw wachtwoord op een geheime plaats op. Als u het wachtwoord vergeet, moeten de wachtwoorden die zijn opgeslagen in de machine worden gereset. Neem contact op met uw beheerder, de Brother-klantendienst of uw lokale Brotherleverancier.

Als Instelslot op Aan staat, kunt u de volgende instellingen niet wijzigen zonder een wachtwoord. U kunt alleen de volgende instellingen voor faxverzending wijzigen in het FAX-menu.

- Contrast
- Faxresolutie
- **Tijdklok**
- Direct Verzend
- Verzend Pollen
- Internationaal

#### **Het wachtwoord instellen <sup>2</sup>**

- **1** Druk op **Menu**, **1, 6, 2.**
- 2 Toets een viercijferig nummer voor het wachtwoord in met behulp van de cijfers 0-9. Druk op **OK**.
- **3** Voer uw wachtwoord opnieuw in wanneer op het lcd-scherm Nogmaals: verschijnt. Druk op **OK**.
- **Druk op Stop/Exit.**

#### **Het wachtwoord voor Instelslot wijzigen <sup>2</sup>**

- **i** Druk op **Menu**, **1**, **6**, **2**.
- **2** Druk op  $\triangle$  of  $\nabla$  om Wachtw. inst. te kiezen. Druk op **OK**.
- **3** Voer uw wachtwoord van vier cijfers in. Druk op **OK**.
- $\overline{4}$  Toets een nummer van vier cijfers in voor het nieuwe wachtwoord. Druk op **OK**.
- **b** Voer uw nieuwe wachtwoord opnieuw in wanneer op het lcd-scherm Nogmaals: wordt weergegeven. Druk op **OK**.
- **6** Druk op **Stop/Exit**.

#### **Instelslot in-/uitschakelen <sup>2</sup>**

Als u een verkeerd wachtwoord invoert terwijl u onderstaande instructies volgt, wordt op het lcd-scherm Fout wachtwoord weergegeven. Voer het juiste wachtwoord opnieuw in.

### **Instelslot inschakelen**

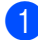

a Druk op **Menu**, **1**, **6**, **2**.

- **2** Druk op  $\triangle$  of  $\blacktriangledown$  om Aan te kiezen. Druk op **OK**.
- **3** Voer uw wachtwoord van vier cijfers in. Druk op **OK**.
- Druk op Stop/Exit.

#### **Instelslot uitschakelen**

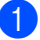

- a Druk op **Menu**, **1**, **6**, **2**.
- 2 Voer uw wachtwoord van vier cijfers in. Druk twee keer op **OK**.
- <span id="page-13-1"></span>**3** Druk op **Stop/Exit**.

## <span id="page-13-0"></span>**Beperken kiezen**

Deze functie voorkomt dat gebruikers per ongeluk een fax verzenden naar een verkeerd nummer of een verkeerd nummer bellen. U kunt de machine instellen op beperkt kiezen met behulp van het toetsenbord, voorkeursnummers en snelkiezen.

Als u Uit selecteert, beperkt de machine de kiesmethode niet.

Als  $u$  voer  $# 2x$  in kiest, vraagt de machine u om het nummer opnieuw in te voeren en als u hetzelfde nummer correct hebt ingevoerd, begint de machine met kiezen. Als u het verkeerde nummer invoert, wordt op het lcd-scherm een foutmelding weergegeven.

Als u Aan selecteert, beperkt de machine alle mogelijkheden om faxen te verzenden en te telefoneren via de betreffende kies methode.

#### **Beperking kiestoetsen <sup>2</sup>**

a Druk op **Menu**, **2**, **6**, **1**.

Druk op  $\triangle$  of  $\nabla$  om Uit, voer # 2x in of Aan te kiezen. Druk op **OK**.

c Druk op **Stop/Exit**.

#### **Beperking ééntoetsnummers <sup>2</sup>**

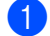

a Druk op **Menu**, **2**, **6**, **2**.

**2** Druk op  $\triangle$  of  $\nabla$  om Uit, voer # 2x in of Aan te kiezen. Druk op **OK**.

**3** Druk op **Stop/Exit**.

#### **Beperking snelkiezen <sup>2</sup>**

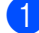

a Druk op **Menu**, **2**, **6**, **3**.

- **2** Druk op  $\triangle$  of  $\triangledown$  om Uit, voer # 2x in of Aan te kiezen. Druk op **OK**.
- **6** Druk op **Stop/Exit**.

## **Opmerking**

- De instelling Voer # 2x in werkt niet als u op **Tel/R** (**Tel/Mute/R**) drukt of een externe telefoon of de telefoonhoorn van de machine (alleen FAX-2845) van de haak neemt vóór u het nummer invoert.
- De functie Beperken kiezen werkt niet als u een externe telefoon of een tweede toestel gebruikt.
- De machine kan het kiezen niet beperken wanneer u de toets **Redial/Pause** gebruikt.
- Wanneer u Aan of voer # 2x in selecteert, kunt u de functie Groepsverzenden niet gebruiken en kunt u geen snelkiesnummers combineren bij het kiezen.

**3**

## <span id="page-15-0"></span>**Een fax verzenden <sup>3</sup>**

## <span id="page-15-1"></span>**Aanvullende verzendopties <sup>3</sup>**

## <span id="page-15-2"></span>**Faxen met meerdere instellingen verzenden <sup>3</sup>**

Voordat u een fax gaat verzenden, kunt u een willekeurige combinatie van de volgende instellingen wijzigen: contrast, resolutie, internationaal, timer voor uitgestelde faxen, pollen, directe verzending of instellingen van het voorblad.

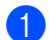

Controleer of de FAX-modus is ingeschakeld  $\begin{array}{ccc} \text{if } \\ \text{if } \end{array}$ . Telkens nadat een instelling is geaccepteerd, wordt u gevraagd of u nog meer instellingen wilt invoeren.

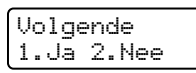

- 2 Ga op een van de volgende manieren te werk:
	- Om verdere instellingen te kiezen, drukt u op **1**. Op het lcd-scherm wordt weer het Verzendmenu-menu weergegeven zodat u een andere instelling kunt kiezen.
	- Als u klaar bent met het kiezen van instellingen, drukt u op **2** en gaat u naar de volgende stap om de fax te verzenden.

## <span id="page-15-3"></span>**Contrast <sup>3</sup>**

Voor de meeste documenten zorgt de standaardinstelling Auto voor de beste resultaten.

De machine selecteert automatisch het geschikte contrast voor uw document.

Als uw document erg licht of donker is, kan de kwaliteit van de fax worden verbeterd door het contrast te wijzigen.

Gebruik Donker om het gefaxte document lichter te maken.

Gebruik Licht om het gefaxte document donkerder te maken.

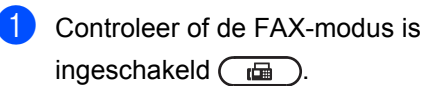

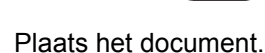

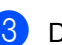

c Druk op **Menu**, **2**, **2**, **1**.

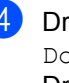

Druk op  $\blacktriangle$  of  $\nabla$  om Auto, Licht of Donker te kiezen. Druk op **OK**.

## **Opmerking**

Zelfs als u Licht of Donker kiest, wordt de fax verzonden met de instelling Auto als u Foto hebt gekozen als faxresolutie.

## <span id="page-15-4"></span>**Faxresolutie wijzigen <sup>3</sup>**

De kwaliteit van een fax kan worden verbeterd door de faxresolutie te wijzigen. De resolutie kan worden gewijzigd voor de volgende fax of voor alle faxen.

### **De faxresolutie voor de** *volgende* **fax wijzigen <sup>3</sup>**

 $\Box$  Controleer of de FAX-modus is ingeschakeld  $\binom{m}{k}$ .

Plaats het document.

Druk op **Resolution** en dan op **A** of ▼ om de resolutie te kiezen. Druk op **OK**.

**3**

### **De standaard faxresolutie wijzigen <sup>3</sup>**

- **1** Controleer of de FAX-modus is ingeschakeld  $\binom{m}{\text{max}}$ .
- b Druk op **Menu**, **2**, **2**, **2**.
- **3** Druk op  $\triangle$  of  $\triangledown$  om de gewenste resolutie te kiezen. Druk op **OK**.

### **Opmerking**

U kunt vier verschillende resolutieinstellingen selecteren.

## **faxresolutie**

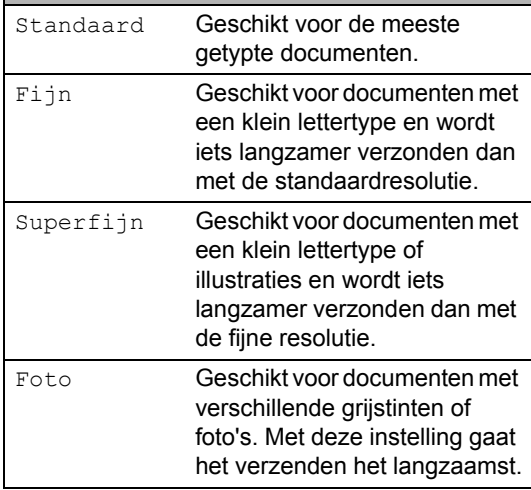

## <span id="page-16-0"></span>**Aanvullende verzendopties <sup>3</sup>**

## <span id="page-16-1"></span>**Een fax handmatig verzenden**

### <span id="page-16-3"></span>**Handmatig verzenden <sup>3</sup>**

Bij handmatige verzending hoort u de kiestoon, de beltonen en de faxontvangsttonen tijdens het verzenden van een fax.

- $\blacksquare$  Controleer of de FAX-modus is ingeschakeld  $\binom{m}{\text{max}}$ .
- **2** Plaats het document.
- **3** Neem de hoorn van een externe telefoon of van de machine (alleen FAX-2845) van de haak en luister of er een kiestoon is.
- 4 Kies het faxnummer dat u wilt bereiken. (Voor FAX-2840 en FAX-2940) Kies het faxnummer met de externe telefoon.
- **6** Wanneer de faxtoon hoort, drukt u op **Start**.
- $\begin{bmatrix} 6 \end{bmatrix}$  Leg de hoorn van de externe telefoon of van de machine neer (alleen FAX-2845).

## <span id="page-16-2"></span>**Tweevoudige werking <sup>3</sup>**

U kunt een nummer kiezen en beginnen met de fax in het geheugen te scannen, zelfs wanneer de machine uit het geheugen zendt of faxen ontvangt. Het lcd-scherm toont het nieuwe taaknummer.

Hoeveel pagina's u in het geheugen kunt scannen, is afhankelijk van hetgeen erop is afgedrukt.

## **Opmerking**

Als de melding Geheugen vol wordt weergegeven wanneer u de eerste pagina van een fax scant, drukt u op **Stop/Exit** om het scannen te annuleren. Als de melding Geheugen vol wordt weergegeven terwijl u een volgende pagina scant, kunt u op **Start** drukken om de tot dusver gescande pagina's te verzenden of kunt u op **Stop/Exit** drukken om de taak te annuleren.

## <span id="page-17-0"></span>**Groepsverzenden <sup>3</sup>**

Met groepsverzenden kunt u hetzelfde faxbericht naar meerdere faxnummers verzenden. U kunt een fax naar groepen, ééntoetsnummers, snelkiesnummers en maximaal 50 met de hand gekozen nummers tegelijkertijd sturen.

U kunt groepsverzendingen maken naar 272 verschillende nummers. Dit is afhankelijk van hoeveel groepen, toegangscodes of creditcardnummers u hebt opgeslagen, en van het aantal uitgestelde of opgeslagen faxen in het geheugen.

### **Voor u de groepsverzending begint <sup>3</sup>**

Eéntoets- en snelkiesnummers moeten in het geheugen van de machine worden opgeslagen voor deze kunnen worden gebruikt in een groepsverzending. (Zie Beknopte gebruikershandleiding: *Eéntoetsnummers opslaan* en *Snelkiesnummers opslaan*.)

Groepsnummers moeten ook in het geheugen van de machine worden opgeslagen voor deze kunnen worden gebruikt in een groepsverzending. Groepsnummers bevatten heel wat opgeslagen ééntoets- en snelkiesnummers om het kiezen eenvoudiger te maken. (Zie *[Groepen voor groepsverzenden instellen](#page-34-1)*  $\rightarrow$  [pagina 29.](#page-34-1))

#### **Een fax verzenden naar een groep <sup>3</sup>**

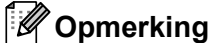

Gebruik **(Adresboek)** om eenvoudig nummers te selecteren.

- $\blacksquare$  Controleer of de FAX-modus is ingeschakeld  $\binom{m}{k}$ .
- - Plaats het document.
- <span id="page-17-1"></span>Toets een nummer in. Druk op **OK**. U kunt een ééntoetsnummer, een snelkiesnummer of een groepsnummer gebruiken, of u kunt het nummer op het bedieningspaneel invoeren. (Zie Beknopte gebruikershandleiding: *Nummers kiezen*.)
- $\overline{4}$  Herhaal stap  $\bullet$  totdat u alle faxnummers waarnaar u wilt verzenden hebt ingevoerd.

**b** Druk op Start.

Als de groepsverzending is voltooid, drukt de machine een groepsverzendrapport af zodat u de resultaten kunt bekijken.

#### <span id="page-17-3"></span>**Annuleren een Groepsverzending in behandeling <sup>3</sup>**

Tijdens het groepsverzenden kunt u de fax die verzonden wordt of de volledige groepsverzending annuleren.

a Druk op **Menu**, **2**, **7**.

Het lcd-scherm toont het nummer van de groepsverzending gevolgd door het faxnummer dat gekozen is (bijvoorbeeld #001 123456789) en het nummer van de groepsverzending (bijvoorbeeld Rondzenden#001).

- <span id="page-17-2"></span>Druk op  $\blacktriangle$  of  $\nabla$  om een van de volgende items te kiezen.
	- Kies het faxnummer dat wordt gekozen en druk op **OK**.
- Kies het taaknummer van groepsverzenden en druk op **OK**.
- **3** Druk op **1** om het faxnummer of het taaknummer van groepsverzenden dat u he[b](#page-17-2)t gekozen in stap  $\bullet$ , of druk op 2 om af te sluiten zonder te annuleren.
	- Als u in stap  $\bullet$  $\bullet$  $\bullet$  hebt gekozen om alleen de fax die verzonden wordt te annuleren, vraagt het lcd-scherm u of u de groepsverzending wilt annuleren. Druk op **1** om de groepsverzending te wissen of op **2** om af te sluiten.
- Druk op **Stop/Exit**.

## <span id="page-18-0"></span>**Direct verzenden <sup>3</sup>**

Als u een fax gaat verzenden, scant de machine de documenten eerst naar het geheugen voordat deze worden verzonden. Vervolgens, zodra de telefoonlijn vrij is, begint de machine met kiezen en verzenden.

Soms wilt u een belangrijk document onmiddellijk verzenden, zonder te wachten totdat het vanuit het geheugen wordt verzonden. U kunt Direct verzend instellen op Aan voor alle documenten of Volgende Fax: Aan voor alleen de volgende fax.

## **Opmerking**

- Als het geheugen vol is, verzendt de machine het document direct (ook als Direct verzenden is uitgeschakeld).
- Volgende Fax:Aan of Volgende fax:Uit kan alleen worden geselecteerd als een document is geplaatst.

#### **Direct verzenden voor alle faxen <sup>3</sup>**

 $\blacksquare$  Controleer of de FAX-modus is ingeschakeld  $\binom{m}{\text{min}}$ .

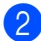

b Druk op **Menu**, **2**, **2**, **5**.

Druk op ▲ of  $\Psi$  om Aan te kiezen. Druk op **OK**.

#### **Direct verzenden alleen voor de volgende fax <sup>3</sup>**

- Controleer of de FAX-modus is ingeschakeld  $\begin{array}{ccc} \hline \hline \hline \hline \end{array}$ .
- b Druk op **Menu**, **2**, **2**, **5**.
- Druk op  $\blacktriangle$  of  $\nabla$  om Volgende Fax: Aan te kiezen. Druk op **OK**.

#### **Alleen voor de volgende fax niet direct verzenden <sup>3</sup>**

- $\blacksquare$  Controleer of de FAX-modus is ingeschakeld  $\binom{m}{\text{max}}$ .
- b Druk op **Menu**, **2**, **2**, **5**.
- Druk op  $\triangle$  of  $\nabla$  om Volgende fax: Uit te kiezen. Druk op **OK**.

## <span id="page-18-1"></span>**Internationaal <sup>3</sup>**

Als u door een slechte verbinding problemen hebt met het internationaal verzenden van een fax, dan kan het activeren van de internationale modus wellicht helpen.

Dit is een tijdelijke instelling die alleen actief zal zijn voor uw volgende fax.

- $\blacksquare$  Controleer of de FAX-modus is ingeschakeld  $\binom{m}{k}$ .
- **Plaats het document.**
- c Druk op **Menu**, **2**, **2**, **9**.
- Druk op  $\blacktriangle$  of  $\nabla$  om Aan of Uit te kiezen. Druk op **OK**.

## <span id="page-19-0"></span>**Uitgestelde Fax <sup>3</sup>**

U kunt maximaal 50 faxen in het geheugen opslaan om deze binnen 24 uur te verzenden.

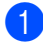

Controleer of de FAX-modus is ingeschakeld  $\binom{m}{k}$ .

- **2** Plaats het document.
- c Druk op **Menu**, **2**, **2**, **3**.
- $\overline{4}$  Voer het tijdstip in waarop de fax moet worden verzonden (in 24-uursformaat). Druk op **OK**.
- **b** Druk op **1** om 1. Doc te kiezen als u het papieren document in de ADF wilt laten wachten of druk op **2** om 2.Geheugen te kiezen als u het document in het geheugen wilt scannen.

## **Opmerking**

Het aantal pagina's dat u in het geheugen kunt scannen, is afhankelijk van de gegevens die op elke pagina zijn afgedrukt.

## <span id="page-19-1"></span>**Uitgestelde groepsverzending <sup>3</sup>**

Voordat de uitgestelde faxen worden verzonden, helpt uw machine u zo zuinig mogelijk te verzenden door alle faxen in het geheugen op bestemming en geprogrammeerde tijd te sorteren.

Alle uitgestelde faxen die geprogrammeerd zijn om op hetzelfde tijdstip naar hetzelfde faxnummer te worden verzonden, worden als één fax verzonden om transmissietijd te besparen.

Controleer of de FAX-modus is ingeschakeld  $\binom{m}{n}$ .

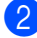

- **3** Druk op  $\triangle$  of  $\nabla$  om Aan of Uit te kiezen. Druk op **OK**.
	- Druk op Stop/Exit.

## <span id="page-19-4"></span><span id="page-19-2"></span>**Taken die in de wachtrij staan controleren en annuleren <sup>3</sup>**

Controleer welke taken zich nog in het geheugen bevinden om te worden verzonden. Als er geen taken in het geheugen zijn, wordt op het lcd-scherm Geen opdrachten weergegeven. U kunt een faxtaak die in het geheugen is opgeslagen en op verzending wacht annuleren.

- **b** Druk op **Menu**, 2, 7. Het aantal nog te verzenden taken wordt weergegeven.
- **2** Druk op  $\triangle$  of  $\triangledown$  om door de taken te bladeren en druk op de taak die u wilt annuleren. Druk op **OK**.
- $\overline{3}$  Ga op een van de volgende manieren te werk:
	- Druk op **1** om de taak te annuleren.
	- Druk op 2 om terug te keren zonder te annuleren.
- Wanneer u klaar bent, drukt u op **Stop/Exit**.

## <span id="page-19-3"></span>**Elektronisch voorblad <sup>3</sup>**

Deze functie werkt *niet* als u uw Stations-ID al geprogrammeerd hebt. (Raadpleeg de Installatiehandleiding.)

U kunt een voorblad automatisch met iedere fax meesturen. Op uw voorblad staan uw Stations-ID, een opmerking en de naam die (dat) is opgeslagen in de ééntoetsnummers of het snelkiesgeheugen.

Door Volgende Fax:Aan te kiezen kunt u ook het aantal pagina's op het voorblad weergeven.

b Druk op **Menu**, **2**, **2**, **4**.

#### U kunt een van onderstaande standaardopmerkingen kiezen.

- 1.Geen opmerking
- 2.Bellen a.u.b.
- 3.Belangrijk
- 4.Vertrouwelijk

In plaats van deze standaardopmerkingen kunt u ook twee persoonlijke opmerkingen invoeren van maximaal 27 tekens lang. Zie Beknopte gebruikershandleiding: *Tekst invoeren*.

(Zie *[Uw eigen opmerkingen opstellen](#page-20-0)*  $\rightarrow$  [pagina 15](#page-20-0).)

- 5.(Gebruikergedefinieerd)
- 6.(Gebruikergedefinieerd)

### **Opmerking**

Volgende Fax:Aan of Volgende fax:Uit kan alleen worden geselecteerd als een document is geplaatst.

### <span id="page-20-2"></span><span id="page-20-0"></span>**Uw eigen opmerkingen opstellen <sup>3</sup>**

U kunt zelf twee opmerkingen instellen.

- Controleer of de FAX-modus is ingeschakeld  $\begin{array}{|c|} \hline \end{array}$ .
- b Druk op **Menu**, **2**, **2**, **8**.
- **3** Druk op  $\triangle$  of  $\nabla$  om 5. of 6. te selecteren om uw eigen opmerking op te slaan. Druk op **OK**.
- $\left(4\right)$  Voer uw eigen opmerking in op het bedieningspaneel. Druk op **OK**.

Zie Beknopte gebruikershandleiding: *Tekst invoeren*.

#### <span id="page-20-1"></span>**Met de volgende fax een voorblad verzenden <sup>3</sup>**

Als u alleen met de volgende fax een voorblad wilt verzenden, vraagt uw machine u om het aantal te verzenden pagina's in te voeren, zodat dit op het voorblad kan worden afgedrukt.

- 1 Controleer of de FAX-modus is ingeschakeld  $\binom{m}{\text{min}}$ .
- Plaats het document.
- c Druk op **Menu**, **2**, **2**, **7**.
- **4** Druk op  $\triangle$  of  $\nabla$  om Volgende Fax: Aan (of Volgende fax:Uit) te selecteren. Druk op **OK**.
- **b** Druk op  $\triangle$  of  $\blacktriangledown$  om een opmerking te kiezen. Druk op **OK**.
- $\begin{bmatrix} 6 \end{bmatrix}$  Toets twee cijfers in om aan te geven hoeveel pagina's u verzendt. Druk op **OK**. Toets bijvoorbeeld **0**, **2** in voor 2 pagina's of **0**,**0** als u dit vak leeg wilt laten. Als u een vergissing hebt gemaakt, drukt u op d of **Clear** om terug te gaan en het aantal pagina's opnieuw in te voeren.

#### <span id="page-20-3"></span>**Voor elke fax een voorblad verzenden3**

U kunt de machine zo instellen dat met elke fax een voorblad wordt verzonden.

- $\blacksquare$  Controleer of de FAX-modus is ingeschakeld  $\binom{m}{\text{max}}$ .
- b Druk op **Menu**, **2**, **2**, **7**.
- **C** Druk op  $\triangle$  of  $\nabla$  om Aan (of Uit) te selecteren. Druk op **OK**.
- **4** Druk op  $\triangle$  of  $\blacktriangledown$  om een opmerking te kiezen. Druk op **OK**.

### <span id="page-21-2"></span>**Een afgedrukt voorblad gebruiken <sup>3</sup>**

Als u een voorblad wilt gebruiken waarop u bijvoorbeeld zelf nog informatie kunt schrijven, kunt u een voorblad eerst afdrukken en aan uw faxbericht toevoegen.

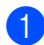

Controleer of de FAX-modus is ingeschakeld  $\begin{array}{|c|} \hline \end{array}$ .

- b Druk op **Menu**, **2**, **2**, **7**.
- **3** Druk op  $\triangle$  of  $\nabla$  om Print voorbeeld te kiezen. Druk op **OK**.
- 4 Druk op Start.
- **b** Nadat de machine een kopie van uw voorblad heeft afgedrukt, drukt u op **Stop/Exit**.

## <span id="page-21-0"></span>**Overzicht pollen <sup>3</sup>**

Met de functie Pollen kunt u uw machine zodanig instellen dat andere mensen faxen van u kunnen ontvangen, maar dat zij voor de oproep betalen. Met deze functie kunt u ook de faxmachine van iemand anders bellen om te pollen, zodat u voor de oproep betaalt. De functie Pollen dient op beide machines te zijn ingesteld opdat deze kan functioneren. Niet alle faxmachines ondersteunen het pollen.

## <span id="page-21-1"></span>**Gepollde verzending <sup>3</sup>**

Met Verzend Pollen kunt u uw machine zodanig instellen dat deze met een document in de invoer wacht zodat een andere faxmachine kan bellen om het op te vragen.

### **Verzend pollen instellen <sup>3</sup>**

- Controleer of de FAX-modus is ingeschakeld  $\binom{m}{k}$ .
- 2 Plaats het document.
- c Druk op **Menu**, **2**, **2**, **6**.
- **4** Druk op  $\triangle$  of  $\triangledown$  om Stand. te kiezen. Druk op **OK**.
- **b** Druk op 1 om 1. Doc te kiezen als u het papieren document in de ADF wilt laten wachten of druk op **2** om 2.Geheugen te kiezen als u het document in het geheugen wilt scannen.

## **Opmerking**

- Als u Doc kiest, blijft het document in de ADF totdat uw machine wordt gepolld. Als u de machine moet gebruiken vóór de gepolde transmissie plaatsvindt, moet u deze taak eerst annuleren.
- Als u Geheugen kiest, wordt het document opgeslagen en kan het vanaf elk ander faxapparaat worden opgehaald totdat u de fax uit het geheugen verwijdert met de menu-instelling Taak annuleren.
- Om de fax uit het geheugen te wissen, drukt u op **Menu**, **2**, **7**. (Zie *[Taken die in de](#page-19-4)  [wachtrij staan controleren en annuleren](#page-19-4)*  $\rightarrow$  [pagina 14](#page-19-4).)
- **6** Druk op 2 om 2. Nee te selecteren als u geen instellingen meer wilt opgeven als de volgende melding wordt weergegeven:

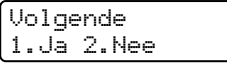

g Druk op **Start**.

#### **Verzend Pollen met een beveiligingscode instellen <sup>3</sup>**

Met Beveiligd pollen kunt u de personen die de documenten die u voor pollen hebt ingesteld kunnen ontvangen, beperken. Beveiligd pollen werkt alleen met Brotherfaxmachines. Als een andere persoon een fax van uw machine wil opvragen, dient deze de beveiligingscode in te voeren.

- Controleer of de FAX-modus is ingeschakeld  $\binom{m}{\text{min}}$ .
- **2** Plaats het document.
- c Druk op **Menu**, **2**, **2**, **6**.
- $\overline{4}$  Druk op  $\overline{\phantom{a}}$  of  $\overline{\phantom{a}}$  om Beveilig te kiezen. Druk op **OK**.
- **6** Toets een nummer van vier cijfers in. Druk op **OK**.
- **6** Druk op **1** om 1. Doc te kiezen als u het papieren document in de ADF wilt laten wachten of druk op **2** om 2.Geheugen te kiezen als u het document in het geheugen wilt scannen.

**7** Druk op 2 om 2. Nee te selecteren als u geen instellingen meer wilt opgeven als de volgende melding wordt weergegeven:

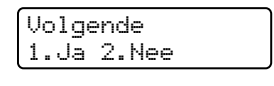

**Druk op Start.** 

**4**

## <span id="page-23-0"></span>**Een fax ontvangen**

## <span id="page-23-1"></span>**Opties voor afstandsbediening <sup>4</sup>**

Met Opties voor afstandsbediening kunt u faxen ontvangen, terwijl u niet in de buurt van de machine bent.

U kunt *slechts één* optie voor afstandsbediening tegelijkertijd gebruiken.

## <span id="page-23-2"></span>**Fax Doorzenden**

Met de functie Fax Doorzenden kunt u de door u ontvangen faxen automatisch naar een andere machine doorzenden. Als u Reserveafdruk aan selecteert, drukt de machine de fax ook af.

a Druk op **Menu**, **2**, **5**, **1**.

Druk op  $\blacktriangle$  of  $\nabla$  om Fax Doorzenden te kiezen.

Druk op **OK**.

U wordt gevraagd om het faxnummer in te voeren waarnaar de faxberichten moeten worden doorgestuurd.

**3** Voer het doorzendnummer in (maximaal 20 ciifers). Druk op **OK**.

## **Opmerking**

Wanneer u een groep opslaat onder een voorkeurstoets of een snelkiesnummer, worden de faxen doorgestuurd naar verschillende faxnummers.

Druk op  $\blacktriangle$  of  $\nabla$  om Aan of Uit te kiezen. Druk op **OK**.

Reserveafdruk Aan

e Druk op **Stop/Exit**.

### **Belangrijk**

Als u Reserveafdruk aan selecteert, drukt de machine de fax ook op uw machine af zodat u een kopie hebt. Dit is een veiligheidsmaatregel in geval van een stroomstoring voordat de fax is doorgestuurd of in geval van problemen bij de ontvangende machine. (FAX-2840 en FAX-2845) De faxen die in het geheugen van de machine zijn opgeslagen worden gewist.

## <span id="page-23-4"></span><span id="page-23-3"></span>**Fax Opslaan <sup>4</sup>**

Met de functie Fax opslaan kunt u de door u ontvangen faxen in het geheugen van de machine opslaan. U kunt opgeslagen faxen opvragen vanaf een faxmachine op een andere locatie met behulp van de codes voor afstandsbediening. (Zie *[Faxberichten](#page-25-0)  opvragen* >> [pagina 20](#page-25-0).) Uw machine drukt automatisch een kopie van de opgeslagen fax af.

- a Druk op **Menu**, **2**, **5**, **1**.
	-
- Druk op  $\blacktriangle$  of  $\nabla$  om Fax opslaan te kiezen. Druk op **OK**.
- c Druk op **Stop/Exit**.

## <span id="page-24-2"></span><span id="page-24-0"></span>**Opties voor afstandsbediening wijzigen <sup>4</sup>**

Als er zich nog ontvangen faxen in het geheugen van uw machine bevinden wanneer u een optie voor de afstandsbediening wijzigt, wordt u het volgende gevraagd:

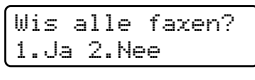

of

Print alle fax? 1.Ja 2.Nee

- Als u op 1 drukt, worden alle faxen in het geheugen gewist of afgedrukt voordat de instelling wordt gewijzigd. Als er al een reservekopie is afgedrukt, wordt deze niet meer afgedrukt.
- Als u op **2** drukt, worden de faxen in het geheugen niet gewist of afgedrukt en blijft de instelling ongewijzigd.

#### <span id="page-24-5"></span>**Opties voor afstandsbediening uitschakelen <sup>4</sup>**

- 
- **1** Druk op **Menu**, **2**, **5**, **1**.
	- Druk op  $\blacktriangle$  of  $\nabla$  om  $U$ it te kiezen. Druk op **OK**.

## **Opmerking**

Als zich nog ontvangen faxen in het geheugen van de machine bevinden, verschijnen enkele opties op het lcdscherm. (Zie *[Opties voor](#page-24-2)  [afstandsbediening wijzigen](#page-24-2)*  $\rightarrow$  [pagina 19](#page-24-2).)

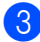

c Druk op **Stop/Exit**.

## <span id="page-24-1"></span>**Afstandsbediening <sup>4</sup>**

Met de functie afstandsbediening kunt u uw opgeslagen faxen opvragen wanneer u niet in de buurt van uw machine bent. U kunt uw machine bellen vanaf iedere willekeurige toets telefoon of faxmachine, om vervolgens de toegangscode op afstand te gebruiken om uw berichten op te vragen.

#### <span id="page-24-4"></span>**Een toegangscode instellen <sup>4</sup>**

Met de functie Toegangscode op afstand hebt u toegang tot de functies van de afstandsbediening als u niet in de buurt van de machine bent. U moet eerst uw eigen code instellen, pas dan kunt u vanaf een ander toestel toegang tot de functies van uw eigen machine krijgen. De standaardcode is een inactieve code:  $-\frac{1}{2}$ .

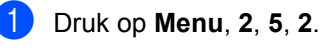

Afstandsopties 2.Afst.bediening

<span id="page-24-3"></span>2 Voer een driecijferige code in met de cijfers  $0 - 9$ ,  $\star$  of #. Druk op **OK**.

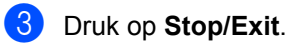

### **Opmerking**

Gebruik NOOIT dezelfde code als de code voor Activeren op afstand (**l51**) of de code voor Deactiveren op afstand (**#51**). (Zie Beknopte gebruikershandleiding: *Codes voor afstandsbediening gebruiken*.)

U kunt uw code op elk gewenst moment wijzigen. Als u de code wilt uitschakelen, drukt u op **Clear** en OK [b](#page-24-3)ij @ om de standaardinstelling  $- - +$  te herstellen.

#### **Gebruik van de toegangscode op afstand <sup>4</sup>**

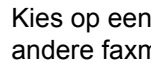

Kies op een toetstelefoon of op een andere faxmachine uw faxnummer.

- Wanneer de machine antwoordt, voert u onmiddellijk de toegangscode op afstand in.
- **3** De machine geeft aan of er berichten zijn ontvangen:
	- *Geen tonen*

Geen berichten ontvangen.

■ 1 lange toon

Faxberichten ontvangen.

- $\overline{4}$  De machine geeft twee korte geluidssignalen om aan te geven dat u een opdracht moet invoeren. Als u na 30 seconden nog geen opdracht hebt ingevoerd, wordt de verbinding verbroken. Als u een ongeldige opdracht invoert, hoort u drie piepjes.
- e Wanneer u klaar bent, drukt u op **<sup>9</sup> <sup>0</sup>** om de machine te resetten.
- Hang op.

#### **Opmerking**

Als de machine is ingesteld op Handmatig, hebt u nog steeds toegang tot de functies voor afstandsbediening. Kies het faxnummer zoals gebruikelijk en laat de machine overgaan. Na 100 seconden hoort u een lange pieptoon om aan te geven dat u de toegangscode op afstand moet invoeren. U hebt vervolgens 30 seconden om de code in te voeren.

#### <span id="page-25-2"></span><span id="page-25-0"></span>**Faxberichten opvragen**

- Kies op een toetstelefoon of op een andere faxmachine uw faxnummer.
- **2** Zodra u de toon van uw machine hoort, toetst u onmiddellijk uw toegangscode op afstand in (3 cijfers gevolgd door  $\ast$ ). Als u één lange toon hoort, zijn er berichten voor u.
- **3** Zodra u twee korte pieptonen hoort, toetst u met de kiestoetsen **9 6 2** in.
- $\overline{4}$  Wacht op een lange toon en toets vervolgens met de kiestoetsen het nummer in van de faxmachine waar de faxberichten naartoe moeten worden gestuurd, gevolgd door **##** (max. 20 cijfers).
- 

**6** Wacht totdat u het piepje hoort en hang op. Uw machine belt het andere apparaat en dit apparaat drukt vervolgens uw faxberichten af.

## **Opmerking**

U kunt een pauze in een faxnummer inlassen met behulp van de #-toets.

#### <span id="page-25-3"></span><span id="page-25-1"></span>**Het nummer voor fax doorzenden wijzigen <sup>4</sup>**

U kunt vanaf een andere telefoon of faxmachine met toetsen de standaardinstellingen voor het nummer voor Fax doorzenden wijzigen.

- **1** Kies op een toetstelefoon of op een andere faxmachine uw faxnummer.
- 2 Zodra u de toon van uw machine hoort, toetst u onmiddellijk uw toegangscode op afstand in (3 cijfers gevolgd door  $*$ ). Als u één lange toon hoort, zijn er berichten voor u.
- **3** Zodra u twee korte pieptonen hoort. toetst u met de kiestoetsen **9 5 4** in.
- Wacht op een lange toon en toets vervolgens met de kiestoetsen het nieuwe nummer in van de faxmachine waar de faxberichten naartoe moeten worden gestuurd, gevolgd door **##** (max. 20 cijfers).
- e Wanneer u klaar bent, drukt u op **<sup>9</sup> <sup>0</sup>** om de machine te resetten.
- 6 Wacht totdat u het piepje hoort en hang op.

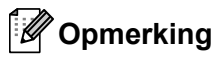

U kunt een pauze in een faxnummer inlassen met behulp van de #-toets.

## <span id="page-27-0"></span>**Faxopdrachten op afstand <sup>4</sup>**

U kunt uw machine vanaf een ander toestel bedienen met behulp van onderstaande opdrachten. Wanneer u de machine opbelt en uw toegangscode op afstand (3 cijfers gevolgd door \*) invoert, hoort u twee korte piepjes om aan te geven dat u een opdracht moet invoeren.

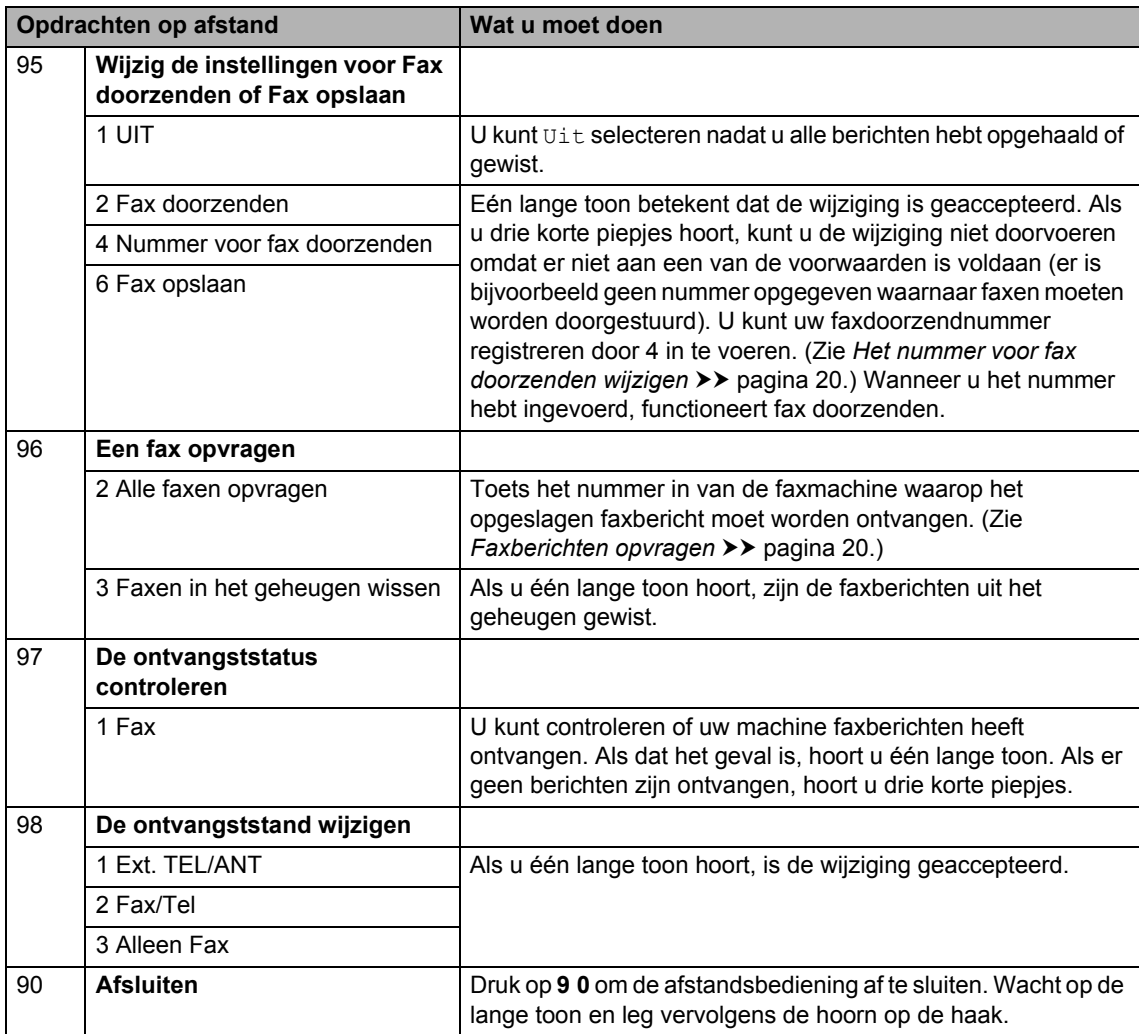

## <span id="page-28-0"></span>**Aanvullende ontvangstfuncties <sup>4</sup>**

## <span id="page-28-1"></span>**Een verkleinde afdruk van een inkomend document maken <sup>4</sup>**

Als u Aan kiest, verkleint de machine automatisch elke pagina van een binnenkomende fax zodat deze op één pagina van het formaat A4 of Letter past.

#### De machine berekent het

verkleiningspercentage aan de hand van de papiergrootte van de fax en uw instellingen voor Papierformaat (**Menu**, **1**, **2**, **2**).

Controleer of de FAX-modus is

ingeschakeld  $\binom{m}{\text{min}}$ .

- b Druk op **Menu**, **2**, **1**, **5**.
- **3** Druk op  $\triangle$  of  $\triangledown$  om Aan of Uit te kiezen. Druk op **OK**.
- 4 Druk op **Stop/Exit**.

## <span id="page-28-2"></span>**De stempel voor faxontvangst instellen <sup>4</sup>**

U kunt de machine instellen zodat de ontvangsttijd en -datum bovenaan iedere ontvangen faxpagina worden afgedrukt.

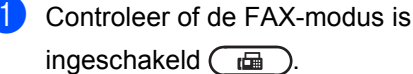

- 2 Voor FAX-2840 en FAX-2845, druk op **Menu**, **2**, **1**, **9**. Voor FAX-2940, druk op **Menu**, **2**, **1**, **8**.
- **3** Druk op  $\triangle$  of  $\nabla$  om Aan of Uit te kiezen. Druk op **OK**.

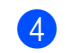

### 4 Druk op **Stop/Exit**.

## **Opmerking**

De huidige datum en tijd moeten wel op de machine ingesteld zijn. (Zie Installatiehandleiding.)

## <span id="page-28-4"></span><span id="page-28-3"></span>**Faxen in het geheugen ontvangen (voor FAX-2840 en FAX-2845) <sup>4</sup>**

Wanneer de papierlade leeg is tijdens het ontvangen van een fax, verschijnt Geen papier op het scherm. Plaats nieuw papier in de papierlade. (Zie Beknopte gebruikershandleiding: *Papier en afdrukmedia laden*.) Als u geen papier in de papierlade plaatst, reageert de machine op een van de volgende manieren:

#### **Als Geh. ontvangst op Aan staat: <sup>4</sup>**

De machine gaat door met het ontvangen van de fax en de overige pagina's worden in het geheugen opgeslagen, als er voldoende geheugen beschikbaar is. Verdere inkomende faxen worden ook in het geheugen opgeslagen totdat het geheugen vol is. Wanneer het geheugen vol is, houdt de machine automatisch op met het beantwoorden van oproepen. Om de faxen af te drukken, plaatst u nieuw papier in de lade en druk u op **Start**.

#### **Als Geh. ontvangst op Uit staat: <sup>4</sup>**

De machine gaat door met het ontvangen van de fax en de overige pagina's worden in het geheugen opgeslagen, als er voldoende geheugen beschikbaar is. De machine stopt vervolgens met het automatisch beantwoorden van oproepen totdat er nieuw papier in de papierlade is geplaatst. Om de laatste fax die u hebt ontvangen af te drukken, vult u de lade met nieuw papier en drukt u op **Start**.

Controleer of de  $FAX$ -modus is ingeschakeld  $\binom{m}{k}$ .

- b Druk op **Menu**, **2**, **1**, **6**.
- **8** Gebruik  $\triangle$  of  $\nabla$  om Aan of Uit te kiezen. Druk op **OK**.

4 Druk op **Stop/Exit**.

## <span id="page-29-0"></span>**Afdrukdichtheid instellen <sup>4</sup>**

U kunt de afdrukdichtheid instellen en zo de afgedrukte pagina's lichter of donkerder maken.

 $\blacksquare$  Controleer of de FAX-modus is ingeschakeld  $\binom{m}{n}$ .

- 2 Voor FAX-2840 en FAX-2845, druk op **Menu**, **2**, **1**, **7**. Voor FAX-2940, druk op **Menu**, **2**, **1**, **6**.
- **3** Druk op  $\triangleright$  om de afdruk donkerder te maken. Of druk op  $\triangleleft$  om de afdruk lichter te maken. Druk op **OK**.
- 4 Druk op **Stop/Exit**.

## <span id="page-29-1"></span>**Een fax uit het geheugen afdrukken <sup>4</sup>**

Als u de functie Fax opslaan gebruikt (**Menu**, **2**, **5**, **1**), kunt u nog steeds een fax afdrukken uit het geheugen wanneer u zich bij de machine bevindt. (Zie *[Fax Opslaan](#page-23-4)*  $\rightarrow$  [pagina 18.](#page-23-4))

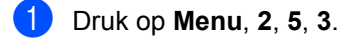

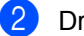

2 Druk op **Start**.

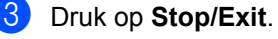

## <span id="page-29-2"></span>**Ontvangst zonder papier <sup>4</sup>**

Wanneer de papierlade leeg is tijdens het ontvangen van een fax, verschijnt Geen papier op het lcd-scherm. Plaats papier in de papierlade. (Zie Beknopte gebruikershandleiding: *Papier en afdrukmedia laden*.)

De machine gaat door met het ontvangen van de fax en de overige pagina's worden in het geheugen opgeslagen, als er voldoende geheugen beschikbaar is.

Verdere inkomende faxen worden ook in het geheugen opgeslagen totdat het geheugen vol is of er papier in de papierlade wordt geplaatst. Wanneer het geheugen vol is, houdt de machine automatisch op met het beantwoorden van oproepen. Om de faxen af te drukken, plaatst u nieuw papier in de lade en druk u op **Start**.

(Voor FAX-2840 en FAX-2845) Zie *[Faxen in het geheugen ontvangen \(voor](#page-28-4)  [FAX-2840 en FAX-2845\)](#page-28-4)* >> pagina 23 voor meer informatie over hoe handmatige geheugenontvangst werkt.

## <span id="page-30-0"></span>**Overzicht pollen <sup>4</sup>**

Met de functie Pollen kunt u uw machine zodanig instellen dat andere mensen faxen van u kunnen ontvangen, maar dat zij voor de oproep betalen. Met deze functie kunt u ook de faxmachine van iemand anders bellen om te pollen, zodat u voor de oproep betaalt. De functie Pollen dient op beide machines te zijn ingesteld opdat deze kan functioneren. Niet alle faxmachines ondersteunen het pollen.

## <span id="page-30-1"></span>**Ontvang pollen <sup>4</sup>**

Met Ontvang pollen kunt u een andere faxmachine bellen om een fax te ontvangen.

- $\blacksquare$  Controleer of de FAX-modus is ingeschakeld  $\binom{m}{m}$ .
- 2 Voor FAX-2840 en FAX-2845, druk op **Menu**, **2**, **1**, **8**. Voor FAX-2940, druk op **Menu**, **2**, **1**, **7**.
- **6** Druk op  $\triangle$  of  $\nabla$  om Stand. te kiezen. Druk op **OK**.
- 4 Toets het te pollen faxnummer in.Druk op **Start**.

### **Beveiligd pollen <sup>4</sup>**

Met Beveiligd pollen kunt u de personen die de documenten die u voor pollen hebt ingesteld kunnen ontvangen, beperken. Beveiligd pollen werkt alleen met Brotherfaxmachines. Als u een fax wilt ontvangen van een beveiligde Brother-machine, dient u de beveiligingscode in te voeren.

 $\blacksquare$  Controleer of de FAX-modus is ingeschakeld  $\binom{m}{\text{min}}$ .

- b Voor FAX-2840 en FAX-2845, druk op **Menu**, **2**, **1**, **8**. Voor FAX-2940, druk op **Menu**, **2**, **1**, **7**.
- **3** Druk op  $\triangle$  of  $\nabla$  om Beveilig te kiezen. Druk op **OK**.
- Toets een beveiligingscode van vier cijfers in. Druk op **OK**. Dit is de beveiligingscode van de faxmachine die u gaat pollen.
- **6** Toets het te pollen faxnummer in.
- Druk op Start.

### **Uitgesteld pollen <sup>4</sup>**

Met Uitgesteld pollen kunt u de machine zodanig instellen dat deze op een later tijdstip met Ontvang pollen begint. U kunt slechts *één* uitgestelde pollingtaak instellen.

Controleer of de FAX-modus is ingeschakeld  $\binom{m}{m}$ .

- 2 Voor FAX-2840 en FAX-2845, druk op **Menu**, **2**, **1**, **8**. Voor FAX-2940, druk op **Menu**, **2**, **1**, **7**.
- **3** Druk op  $\triangle$  of  $\nabla$  om Tijdklok te kiezen. Druk op **OK**.
- 4 Voer het tijdstip in waarop u het pollen wilt starten (in 24-uursformaat). Druk op **OK**.
- Toets het te pollen faxnummer in. Druk op **Start**. De machine begint op het door u ingevoerde tijdstip met het pollen.

### **Opeenvolgend pollen <sup>4</sup>**

Met Opeenvolgend pollen kunt u in één bewerking documenten van diverse andere faxmachines opvragen.

- $\blacksquare$  Controleer of de FAX-modus is ingeschakeld  $\binom{m}{k}$ .
- b Voor FAX-2840 en FAX-2845, druk op **Menu**, **2**, **1**, **8**. Voor FAX-2940, druk op **Menu**, **2**, **1**, **7**.

#### Hoofdstuk 4

- **3** Druk op  $\triangle$  of  $\nabla$  om Stand., Beveilig of Tijdklok te kiezen. Druk op **OK**.
- 4 Kies een van onderstaande opties.
	- $\blacksquare$  $\blacksquare$  Als u Stand. kiest, gaat u naar  $\spadesuit$ .
	- Als u Beveilig kiest, voert u een nummer van vier cijfers in, drukt u op **OK** [e](#page-31-1)n gaat u naar stap  $\bullet$ .
	- Als u Tijdklok hebt gekozen, voert u de tijd in (in 24-uursformaat) wanneer u het pollen wilt starten, drukt u op OK [e](#page-31-1)n gaat u naar stap **@**.
- <span id="page-31-1"></span>**6** Geef de bestemmingsfaxmachines op die u wilt pollen met behulp van ééntoetsnummers, snelkiesnummers, zoeken, een groep of de kiestoetsen. Druk tussen de locaties op **OK**.
- **6** Druk op Start.

## <span id="page-31-0"></span>**Pollen stoppen**

Druk op **Stop/Exit** terwijl de machine kiest en daarna op **1** om het pollen te annuleren.

Om alle opeenvolgende taken voor Ontvang pollen te annuleren, drukt u op **Menu**, **2**, **7**. (Zie *[Taken die in de wachtrij staan](#page-19-2)  [controleren en annuleren](#page-19-2)* >> pagina 14.)

**5**

## <span id="page-32-0"></span>**Nummers kiezen en opslaan <sup>5</sup>**

## <span id="page-32-1"></span>**Telefoonlijndiensten <sup>5</sup>**

## <span id="page-32-2"></span>**Nummerweergave <sup>5</sup>**

Met behulp van de functie Nummerweergave kunt u de abonnementsservice van Nummerweergave gebruiken die veel telefoonmaatschappijen aanbieden. Neem contact op met uw telefoonmaatschappij voor meer informatie. Deze service toont het telefoonnummer (of de naam, wanneer deze beschikbaar is) van de beller wanneer de telefoon gaat.

Na een paar keer rinkelen toont het lcd het telefoonnummer van de beller (en de naam, indien beschikbaar). Wanneer u een oproep beantwoordt, verschijnt de nummerweergave-informatie van het lcd, maar de oproepinformatie blijft opgeslagen in het geheugen van de nummerweergave.

- U kunt het nummer (of de naam) op het lcd-scherm bekijken.
- De melding ID onbekend betekent dat de oproep van buiten het gebied van de nummerweergave-service komt.
- De melding Privénummer betekent dat de beller bewust de informatie-overdracht heeft geblokkeerd.

U kunt een lijst afdrukken van de nummerweergave-informatie die de machine heeft ontvangen. (Zie *[De lijst](#page-33-2)  [Nummerweergave afdrukken](#page-33-2)* >> pagina 28.)

## **Opmerking**

- De service Nummerweergave verschilt per maatschappij. Neem contact op met uw telefoonmaatschappij om te weten welk soort service er in uw gebied beschikbaar is.
- Deze functie is in sommige landen misschien niet beschikbaar.

### **Nummerweergave inschakelen <sup>5</sup>**

Wanneer u nummerweergave op uw lijn hebt, moet u deze functie Aan zetten om het telefoonnummer van de beller op het lcd weer te geven wanneer de telefoon gaat.

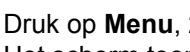

a Druk op **Menu**, **2**, **0**, **2**. Het scherm toont de huidige instelling.

Druk op  $\blacktriangle$  of  $\nabla$  om Aan (of Uit) te selecteren. Druk op **OK**.

c Druk op **Stop/Exit**.

### **De lijst Nummerweergave bekijken <sup>5</sup>**

De machine bewaart de informatie van de laatste dertig gesprekken in de lijst Nummerweergave. U kunt deze lijst bekijken of afdrukken. U kunt deze lijst bekijken of afdrukken. Wanneer de 31e oproep in de machine komt, vervangt deze de informatie van de eerste oproep.

- a Druk op **Menu**, **2**, **0**, **2**. Het scherm toont de huidige instelling.
- 2 Druk op A of  $\texttt{V}$  om Toon telefoonnrs te kiezen.

Druk op **OK**.

De nummerweergave van de laatste oproep verschijnt op het scherm. Als geen beller-ID is opgeslagen, hoort u een geluidssignaal en verschijnt Geen beller ID op het scherm; ga naar stap **O**.

- Druk op  $\blacktriangle$  of  $\nabla$  om door het geheugen van de Nummerweergave te bladeren om het nummer te kiezen dat u wilt bekijken en druk dan op **OK**. Het lcd toont het telefoonnummer van de beller en het moment van de oproep.
- <span id="page-32-3"></span>Wanneer u wilt stoppen met kijken, drukt u op **Stop/Exit**.

#### <span id="page-33-2"></span>**De lijst Nummerweergave afdrukken <sup>5</sup>**

a Druk op **Menu**, **2**, **0**, **2**.

Druk op  $\blacktriangle$  of  $\nabla$  om Print rapport te kiezen.

Druk op **OK**.

Als geen beller-ID is opgeslagen, hoort u een geluidssignaal en verschijnt Geen beller ID op het lc[d](#page-32-3); ga naar stap  $\bullet$ .

#### **8** Druk op **Start**.

4 Na het afdrukken drukt u op **Stop/Exit**.

## <span id="page-33-0"></span>**Aanvullende kiesopties <sup>5</sup>**

## <span id="page-33-1"></span>**Snelkiesnummers combineren <sup>5</sup>**

U kunt bij het kiezen meer dan één snelkiesnummer combineren. Deze functie kan nuttig zijn als u een toegangscode moet kiezen voor een goedkoper tarief van een andere interlokale serviceprovider.

U kunt bijvoorbeeld '01632' opslaan op snelkiestoets #003 en '960555' op snelkiestoets #002.U kunt beide gebruiken om het nummer '01632-960555' te kiezen door onderstaande toetsen in te drukken:

Druk op (**Adresboek**) **003**.

## Druk op (**Adresboek**) **002** en **Start**.

Er kunnen handmatig nummers worden toegevoegd door deze op het bedieningspaneel in te voeren:

Druk op (**Adresboek**) **003**, **960556** (via de kiestoetsen) en **Start**.

Op deze manier kiest u '01632–960556'. U kunt ook een pauze invoegen door op **Redial/Pause** te drukken.

## <span id="page-34-0"></span>**Bijkomende manieren om nummers op te slaan <sup>5</sup>**

## <span id="page-34-1"></span>**Groepen voor groepsverzenden instellen <sup>5</sup>**

Als u vaak hetzelfde faxbericht naar veel faxnummers wilt verzenden, kunt u een groep instellen.

Groepen worden opgeslagen onder een ééntoetsnummer of een snelkiesnummer. Iedere groep gebruikt een ééntoetsnummer of een snelkiesnummer. U kunt vervolgens de fax verzenden naar alle nummers in die groep door op een toets voor een ééntoetsnummer te drukken of door een snelkiesnummer in te voeren en dan op **Start** te drukken.

Voordat u nummers aan een groep kunt toevoegen, moeten deze als ééntoets- of snelkiesnummers worden opgeslagen. U kunt maximaal 8 kleine groepen hebben, of max. 221 nummers voor één grote groep.

#### a Druk op **Menu**, **2**, **3**, **3**.

Adresboek 3.Groepsinstell.

- <span id="page-34-3"></span>b Kies de locatie van het ééntoetsnummer of snelkiesnummer waar u de groep wilt opslaan.
	- Druk op een toets voor een ééntoetsnummer.
	- Druk op  $\Box$  (Adresboek) en voer dan de snelkieslocatie van drie cijfers in.

Druk op **OK**.

Toets het groepsnummer in met de kiestoetsen (01 tot en met 08). Druk op **OK**.

- Als u ééntoetsnummers of snelkiesnummers wilt toevoegen, volg dan onderstaande instructies:
	- Voor ééntoetsnummers drukt u één voor één op de betreffende toetsen.
	- Voor snelkiesnummers drukt u op $\Psi$ (**Adresboek**) en voert u de snelkieslocatie van drie cijfers in.

Op het lcd-scherm verschijnen de geselecteerde ééntoetsnummers met een  $*$  en snelkiesnummers met een # (bijvoorbeeld  $*006$ , #009).

- e Druk op **OK** als u klaar bent met het toevoegen van nummers.
- Ga op een van de volgende manieren te werk:
	- Voer de naam in via het bedieningspaneel (max. 15 tekens). Zie Beknopte gebruikershandleiding: *Tekst invoeren*.

Druk op **OK**.

- Druk op **OK** om de groep zonder een naam op te slaan.
- g Ga op een van de volgende manieren te werk:
	- Ga naar stap  $\bullet$  $\bullet$  $\bullet$  om een nog een groep voor groepsverzenden op te slaan.
	- Als u klaar bent met het opslaan van groepen voor groepsverzenden, drukt u op **Stop/Exit**.

## <span id="page-34-2"></span>**Groepsnummers wijzigen <sup>5</sup>**

Als u een groepsnummer probeert te wijzigen, verschijnen de al opgeslagen groepsnaam of -nummers op het lcd-scherm.

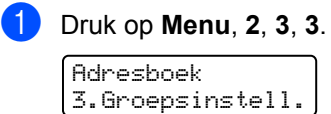

**29**

Kies het ééntoets- of snelkiesnummer waaronder het bedoelde groepnummer is opgeslagen.

Ga op een van de volgende manieren te werk:

- Druk op het ééntoetsnummer.
- Druk op  $\Box$  (Adresboek) en voer dan het snelkiesnummer van drie cijfers in.

Druk op **OK**.

### **Opmerking**

Wanneer het groepnummer dat u wilt wijzigen als een faxdoorzendnummer is ingesteld, verschijnt op het lcd-scherm de vraag of u de naam of het nummer wilt wijzigen.

- Ga op een van de volgende manieren te werk:
	- Wanneer u de opgeslagen groepinformatie wilt opslaan, druk [d](#page-35-1)an op **1**. Ga naar stap  $\bullet$ .
	- Druk op **Stop/Exit** om af te sluiten zonder wijzigingen.

G01:\*001\*002#001 1.Wijz. 2.Wissen

- <span id="page-35-1"></span>Als u ééntoetsnummers of snelkiesnummers wilt toevoegen of verwijderen, volgt dan onderstaande instructies:
	- Om ééntoetsnummers toe te voegen, drukt u op  $\triangleleft$  of  $\triangleright$  om de cursor net na het laatste cijfer te plaatsen. Druk vervolgens op het bijkomende ééntoetsnummer.
	- Om snelkiesnummers toe te voegen, drukt u op  $\triangleleft$  of  $\triangleright$  om de cursor net na het laatste cijfer te plaatsen. Druk vervolgens op (**Adresboek**) en voer dan het bijkomende

snelkiesnummer van drie cijfers in.

■ Om ééntoets- of snelkiesnummers te verwijderen, drukt u op  $\triangleleft$  of  $\triangleright$  om de cursor onder het nummer dat u wilt verwijderen te plaatsen en drukt u vervolgens op **Clear**.

Druk op **OK**.

- Bewerk de naam door onderstaande instructies te volgen. Wanneer u klaar bent met het bewerken van de naam, drukt u op **OK**.
	- Wanneer u de naam wilt bewerken, drukt u op  $\triangleleft$  of  $\triangleright$  om de cursor onder het teken dat u wilt wijzigen te plaatsen. Druk vervolgens op **Clear** om het te wissen en voer het juiste teken in met behulp van de kiestoetsen.

Wanneer u klaar bent met bewerken, drukt u op **OK**.

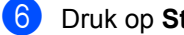

f Druk op **Stop/Exit**.

## <span id="page-35-0"></span>**Groepnummers verwijderen <sup>5</sup>**

Als u een groepsnummer probeert te verwijderen, verschijnen de opgeslagen groepsnaam of -nummers op het lcd-scherm.

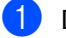

a Druk op **Menu**, **2**, **3**, **3**.

Adresboek 3.Groepsinstell.

- b Kies het ééntoets- of snelkiesnummer waaronder de groep opgeslagen is. Ga op een van de volgende manieren te werk:
	- Druk op het ééntoetsnummer.
	- Druk op **<sup>Q</sup> (Adresboek**) en voer dan het snelkiesnummer van drie cijfers in.

Druk op **OK**.

## **Opmerking**

Wanneer het ééntoets- of snelkiesnummer dat u wilt wissen als een faxdoorzendnummer is ingesteld, verschijnt op het lcd-scherm de vraag of u de naam of het nummer wilt wijzigen.

**3** Druk op 2 om de groep te verwijderen.

G01:\*001\*002#001 1.Wijz. 2.Wissen

- 4 Ga op een van de volgende manieren te werk:
	- Druk op **1** om de groep te verwijderen.
	- Druk op 2 om af te sluiten zonder de groep te wissen.

Gegevens wissen? 1.Ja 2.Nee

**b** Druk op Stop/Exit.

**6**

## <span id="page-37-0"></span>**Rapporten afdrukken <sup>6</sup>**

## <span id="page-37-1"></span>**Faxrapporten <sup>6</sup>**

Sommige faxrapporten (verzendrapport en faxjournaal) kunnen automatisch of handmatig afgedrukt worden.

## <span id="page-37-2"></span>**Verzendrapport <sup>6</sup>**

U kunt het verzendrapport gebruiken als bewijs dat u een fax hebt verzonden. (Voor meer informatie over het instellen van het gewenste type rapport, zie Beknopte gebruikershandleiding: *Verzendrapport*.)

## <span id="page-37-3"></span>**Faxjournaal <sup>6</sup>**

U kunt de machine zodanig instellen dat er op vaste tijden een faxjournaal (activiteitenrapport) wordt afgedrukt (elke 50 faxen, elke 6, 12 of 24 uur, elke 2 of 7 dagen). De standaardinstelling is Na 50 faxen en dit betekent dat uw machine het journaal zal afdrukken als deze 50 taken heeft opgeslagen.

Als u het interval op Uit zet, kunt u het rapport afdrukken via de procedure op de volgende pagina.

**i** Druk op Menu, 2, 4, 2.

**2** Druk op  $\triangle$  of  $\blacktriangledown$  om een interval te kiezen. Druk op **OK**.

Als u 7 dagen kiest, wordt u gevraagd een dag te kiezen als eerste dag van de 7-daagse periode.

Als u Na 50 faxen kiest, wordt op het lcd-scherm Geaccepteerd weergegeven. Ga vervolgens naar stap  $\boldsymbol{\omega}$  $\boldsymbol{\omega}$  $\boldsymbol{\omega}$ .

**3** Voer in 24-uursformaat het tijdstip in waarop het journaal moet worden afgedrukt. Druk op **OK**.

<span id="page-37-4"></span>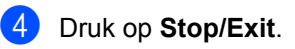

Als u 6, 12, 24 uur of 2 of 7 dagen selecteert, zal de machine het rapport op het geselecteerde tijdstip afdrukken waarna alle taken uit het geheugen worden gewist. Als het geheugen van de machine vol is omdat er 200 taken zijn opgeslagen en de door u geselecteerde tijd nog niet verstreken is, zal de machine het journaal voortijdig afdrukken en alle taken uit het geheugen wissen.

Als u een extra rapport wilt voordat het tijd is om dit automatisch af te drukken, kunt u dit handmatig afdrukken zonder dat de taken uit het geheugen worden gewist.

## <span id="page-38-0"></span>**Rapporten <sup>6</sup>**

De volgende rapporten zijn beschikbaar:

1 Verzendrapport

Voor het weergeven van het verzendrapport van uw laatste 200 verzonden faxen en het afdrukken van het laatste rapport.

2 Telefoonlijst

Hiermee kunt u een lijst van namen en nummers afdrukken die zijn opgeslagen in het geheugen voor ééntoetsnummers en snelkiesnummers. De nummers staan in numerieke of alfabetische volgorde in de lijst.

3 Faxjournaal

Hiermee kunt u een lijst afdrukken met informatie over de laatste 200 door u ontvangen en verzonden faxen. (TX: verzonden.) (RX: ontvangen.)

4 Gebruikersinst

Hiermee kunt u een lijst met de huidige instellingen afdrukken.

## <span id="page-38-1"></span>**Een rapport afdrukken <sup>6</sup>**

- 
- **i** Druk op Menu, 4.
- **2** Ga op een van de volgende manieren te werk:
	- **Druk op**  $\triangle$  **of**  $\nabla$  **om het gewenste** rapport te kiezen.

Druk op **OK**.

- Toets het nummer in van het rapport dat u wilt afdrukken. Druk bijvoorbeeld op **2** om de Telefoonindexlijst af te drukken.
- 

**3** Druk op Start.

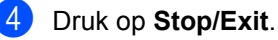

**6**

<span id="page-39-0"></span>**Kopiëren <sup>7</sup>**

## <span id="page-39-1"></span>**Kopieerinstellingen <sup>7</sup>**

**7**

Als u de kopieerinstellingen tijdelijk voor de volgende kopie wilt wijzigen, gebruikt u de toets **Options**. U kunt verschillende combinaties gebruiken.

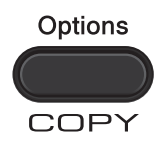

De machine keert één minuut na het kopiëren terug naar de standaardinstellingen, tenzij u de modustimer hebt ingesteld op 30 seconden of minder. (Zie *[Modustimer](#page-9-3)*  $\rightarrow$  [pagina 4](#page-9-3).)

Om een instelling te veranderen, drukt u op de tijdelijke **Options**-toets.

Wanneer u klaar bent met het wijzigen van de instellingen, drukt u op **Start**.

## <span id="page-39-2"></span>**Kopiëren onderbreken <sup>7</sup>**

Druk op **Stop/Exit** om het kopiëren te onderbreken.

## <span id="page-40-0"></span>**De toets Opties gebruiken <sup>7</sup>**

Controleer of de kopieermodus is ingeschakeld. Met de toets **Options** kunt u snel de volgende kopieerinstellingen tijdelijk instellen voor de volgende kopie.

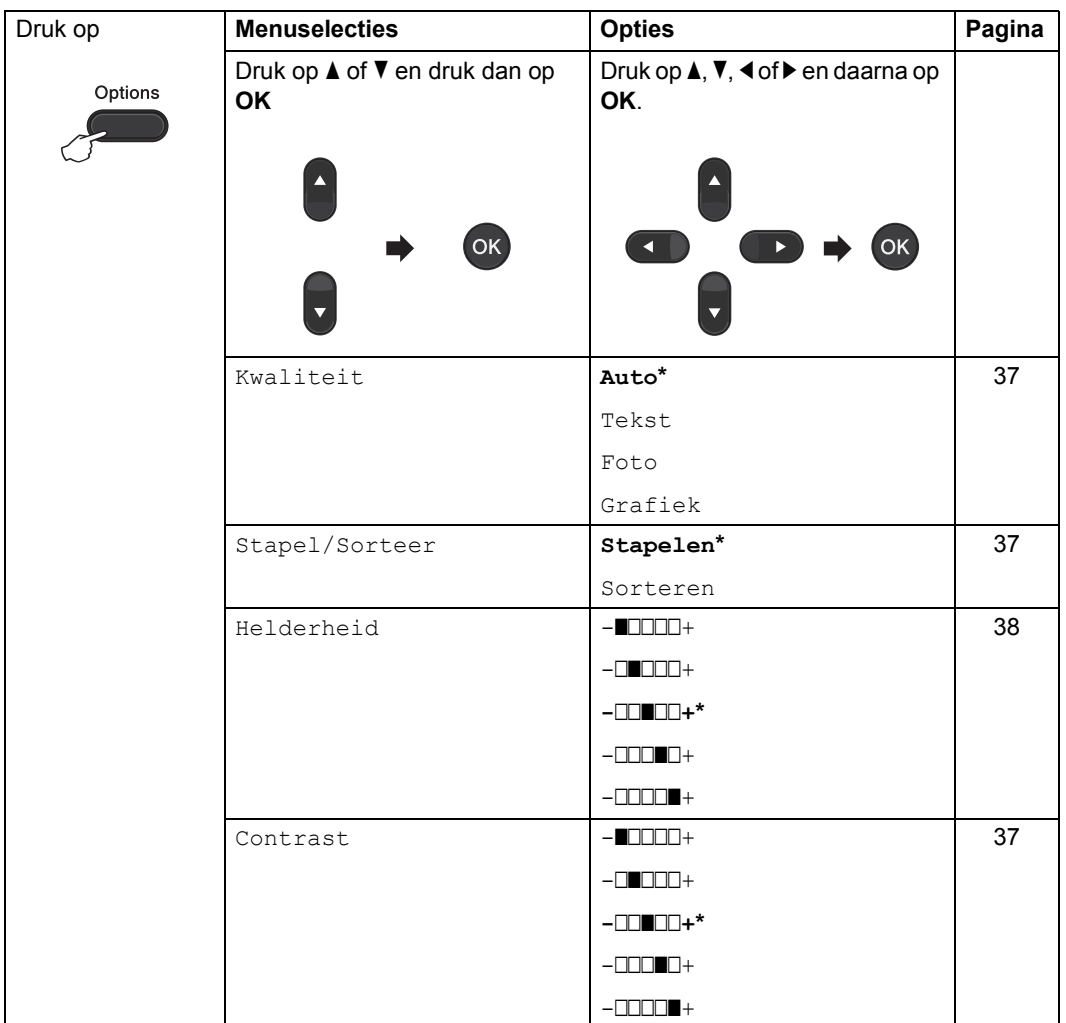

Hoofdstuk 7

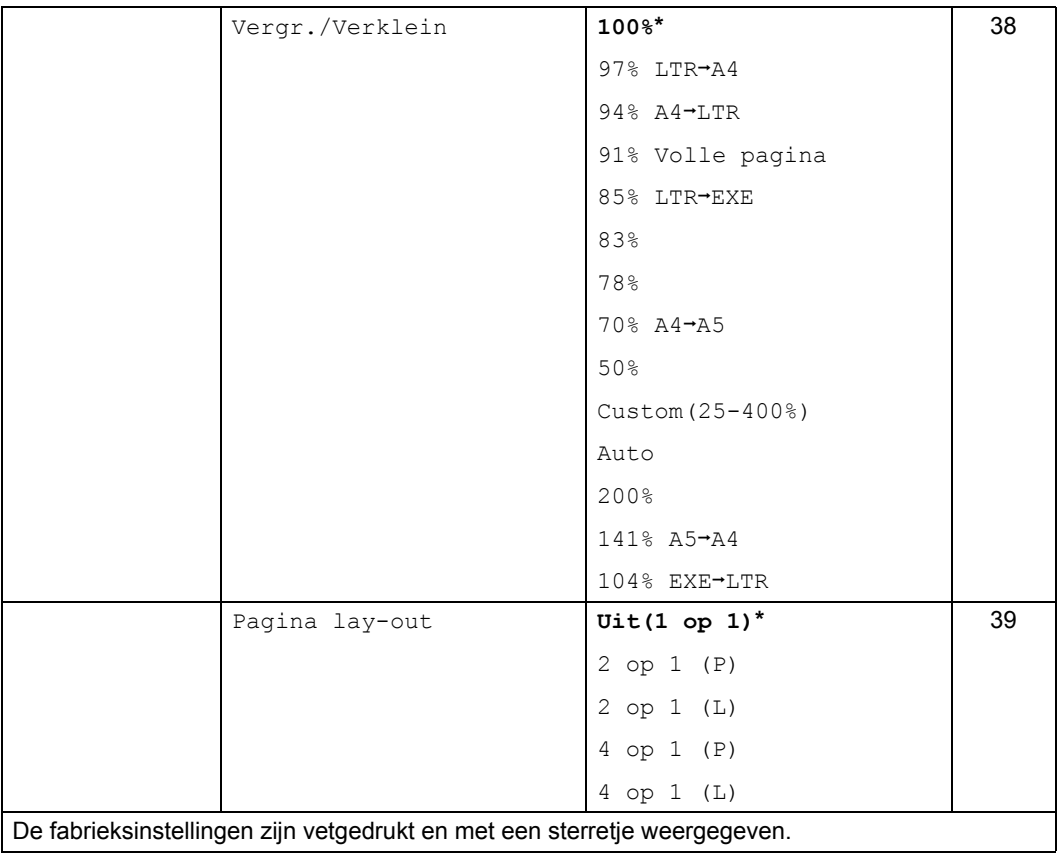

## <span id="page-42-3"></span><span id="page-42-0"></span>**Kopieerkwaliteit verbeteren <sup>7</sup>**

U kunt kiezen uit een reeks

kwaliteitsinstellingen. De standaardinstelling is Auto.

 $\blacksquare$  Auto

Auto is de aanbevolen stand voor normale afdrukken. Geschikt voor documenten die zowel tekst als foto's bevatten.

■ Tekst

Geschikt voor documenten die voornamelijk tekst bevatten.

**Foto** 

Betere kopieerkwaliteit voor foto's.

Grafiek

Geschikt voor het kopiëren van kwitanties.

#### **Volg de onderstaande stappen om de kwaliteitsinstelling** *tijdelijk* **te wijzigen:**

- **1** Controleer of de kopieermodus is ingeschakeld  $\begin{array}{|c|} \hline \end{array}$ .
- b Plaats het document.
- **3** Voer met het bedieningspaneel het aantal kopieën in (max. 99).
- 4 Druk op **Options**. Druk op  $\triangle$  of  $\nabla$  om Kwaliteit te kiezen. Druk op **OK**.
- **b** Druk op **A** of  $\blacktriangledown$  om Auto, Tekst, Foto of Grafiek te kiezen. Druk op **OK**.
- **6** Druk op **Start**.

**Volg de onderstaande stappen om de**  *standaard***instelling te wijzigen:**

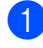

a Druk op **Menu**, **3**, **1**.

Druk op ▲ of ▼ om de kopieerkwaliteit te selecteren. Druk op **OK**.

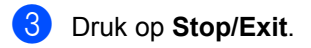

## <span id="page-42-4"></span><span id="page-42-1"></span>**Kopieën sorteren met behulp van de ADF <sup>7</sup>**

U kunt meerdere kopieën sorteren. De pagina's worden gestapeld in de volgorde 1 2 3, 1 2 3, 1 2 3 enz.

- Controleer of de kopieermodus is ingeschakeld  $\begin{array}{|c|} \hline \end{array}$ .
- **Plaats het document in de ADF.**
- **3** Voer met het bedieningspaneel het aantal kopieën in (max. 99).
- Druk op **Options**. Druk op ▲ of  $\blacktriangledown$  om Stapel/Sorteer te kiezen. Druk op **OK**.
- Druk op ▲ of  $\blacktriangledown$  om Sorteren te kiezen. Druk op **OK**.
	- f Druk op **Start**.

## <span id="page-42-2"></span>**Het contrast en de helderheid regelen <sup>7</sup>**

### <span id="page-42-6"></span><span id="page-42-5"></span>**Contrast <sup>7</sup>**

Pas het contrast aan om een beeld er scherper en levendiger te laten uitzien.

Volg de onderstaande stappen om de contrastinstelling *tijdelijk* te wijzigen:

Controleer of de kopieermodus is ingeschakeld  $\begin{array}{|c|} \hline \end{array}$ .

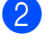

Plaats het document.

**3** Voer met het bedieningspaneel het aantal kopieën in (max. 99).

Druk op **Options**. Druk op ▲ of  $\blacktriangledown$  om Contrast te kiezen.

**37**

Druk op **OK**.

- **b** Druk op  $\triangleleft$  of  $\triangleright$  om het contrast te verhogen of verlagen. Druk op **OK**.
- **6** Druk op Start.

Volg de onderstaande stappen om de *standaard* instelling te wijzigen:

- 
- **i** Druk op Menu, 3, 3.
- Druk op  $\triangleleft$  of  $\triangleright$  om het contrast te verhogen of verlagen. Druk op **OK**.
- **3** Druk op **Stop/Exit**.

#### <span id="page-43-1"></span>**Helderheid <sup>7</sup>**

Pas de helderheid aan om de kopieën donkerder of lichter te maken.

**Volg de onderstaande stappen om de helderheidinstelling** *tijdelijk* **te wijzigen:**

- **1** Controleer of de kopieermodus is ingeschakeld  $\begin{array}{|c|} \hline \end{array}$ .
- **Plaats het document.**
- **6** Voer met het bedieningspaneel het aantal kopieën in (max. 99).
- 4 Druk op **Options**. Druk op  $\blacktriangle$  of  $\nabla$  om Helderheid te kiezen. Druk op **OK**.
- **b** Druk op  $\triangleleft$  of  $\triangleright$  om een kopie lichter of donkerder te maken. Druk op **OK**.
- **6** Druk op Start.

**Volg de onderstaande stappen om de**  *standaard* **instelling te wijzigen:**

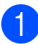

a Druk op **Menu**, **3**, **2**.

- Druk op  $\triangleleft$  of  $\triangleright$  om een kopie lichter of donkerder te maken. Druk op **OK**.
- c Druk op **Stop/Exit**.

## <span id="page-43-2"></span><span id="page-43-0"></span>**De gekopieerde afbeelding vergroten of verkleinen <sup>7</sup>**

U kunt de vergrotings- of verkleiningspercentages selecteren.

Auto stelt de machine in op het berekenen van het verkleiningspercentage dat het beste bij het papierformaat past.

Met Custom(25-400%) kunt u een percentage tussen 25% en 400% instellen.

Volg onderstaande instructies om de volgende kopie te vergroten of te verkleinen:

- Controleer of de kopieermodus is ingeschakeld  $\begin{array}{|c|} \hline \end{array}$ .
- **2** Plaats het document.
- **3** Voer met het bedieningspaneel het aantal kopieën in (max. 99).
- 4 Druk op Options. Druk op ▲ of ▼ om Vergr./Verklein te kiezen. Druk op **OK**.
- Ga op een van de volgende manieren te werk:
	- $\blacksquare$  Druk op  $\blacktriangle$  of  $\nabla$  om het gewenste vergrotings- of verkleiningspercentage te selecteren.

Druk op **OK**.

 $\blacksquare$  Druk op  $\blacktriangle$  of  $\nabla$  om Custom (25-400%) te kiezen.

Druk op **OK**.

Gebruik de kiestoetsen om een vergrotings- of verkleiningspercentage in te voeren tussen 25% en 400%. (Druk bijvoorbeeld op **5 3** om 53% in te voeren.)

Druk op **OK**.

**6** Druk op **Start**.

### **Opmerking**

Opties voor paginalay-out 2 in 1 (P), 2 in 1 (L), 4 in 1 (P) en 4 in 1 (L) zijn *niet* beschikbaar met Vergroten/verkleinen.

## <span id="page-44-2"></span><span id="page-44-0"></span>**N op 1-kopieën maken (paginalay-out) <sup>7</sup>**

U kunt de hoeveelheid papier die u gebruikt voor het kopiëren verminderen door de functie N op 1 kopiëren te gebruiken. U kunt zo twee of vier pagina's op één vel kopiëren.

### **A** Belangrijk -

- Controleer of het papierformaat is ingesteld op A4 of Letter.
- (P) betekent Portrait (staand) en  $(L)$ betekent Landscape (liggend).
- U kunt de instelling Vergroten/Verkleinen niet gebruiken met de functie N op 1.
- $\blacksquare$  Controleer of de kopieermodus is ingeschakeld  $\begin{array}{|c|} \hline \end{array}$ .
- Plaats het document.
- **3** Voer met het bedieningspaneel het aantal kopieën in (max. 99).
- Druk op **Options**. Druk op  $\triangle$  of  $\nabla$  om Pagina lay-out te kiezen. Druk op **OK**.

## **b** Druk op  $\triangle$  of  $\nabla$  om

2 op 1 (P), 2 op 1 (L), 4 op 1 (P), 4 op 1 (L) of Uit(1 op 1) te kiezen. Druk op **OK**.

**6** Druk op **Start** om de pagina te scannen.

Plaats het document *met de bedrukte zijde naar beneden* zoals hieronder aangegeven:

■ 2 in 1 (P)

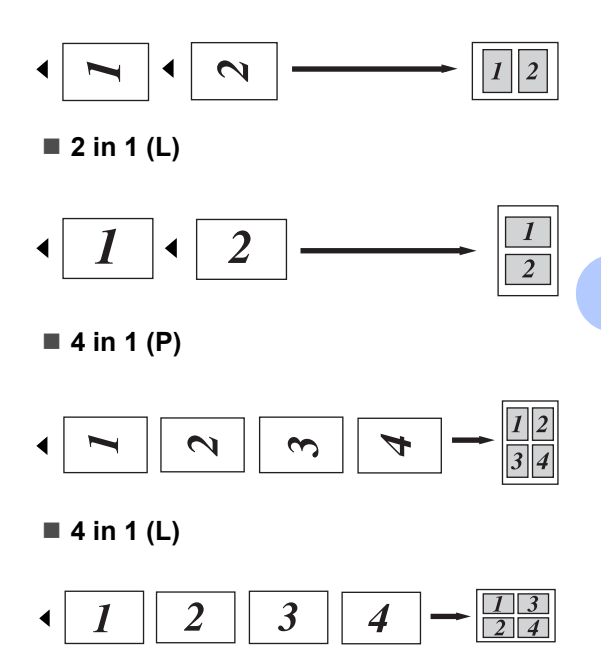

## <span id="page-44-3"></span><span id="page-44-1"></span>**Handmatig duplexkopiëren (dubbelzijdig) <sup>7</sup>**

Gebruik de handinvoergleuf als u tweezijdige documenten handmatig wilt kopiëren.

Controleer of de kopieermodus is ingeschakeld  $\begin{array}{|c|} \hline \end{array}$ .

Plaats de eerste pagina van het document in de ADF. (Zie Beknopte gebruikershandleiding: *Documenten plaatsen*.)

#### Hoofdstuk 7

- **3** Plaats een vel papier in de handinvoergleuf. (Zie Beknopte gebruikershandleiding: *Papier in de handmatige invoergleuf*.)
- 4. Druk op Start om de eerste pagina te kopiëren.
- **6** Nadat de machine de eerste pagina heeft gescand, plaatst u het tweede document in de ADF.
- 6 Keer het bedrukte papier om en plaats het opnieuw in de handinvoergleuf om op de andere zijde te kopiëren.
- g Druk op **Start** om op de andere zijde te kopiëren.

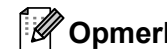

### **Opmerking**

Plaats het document in de ADF en plaats het papier in de handinvoergleuf in de richting die in de volgende afbeelding wordt aangegeven:

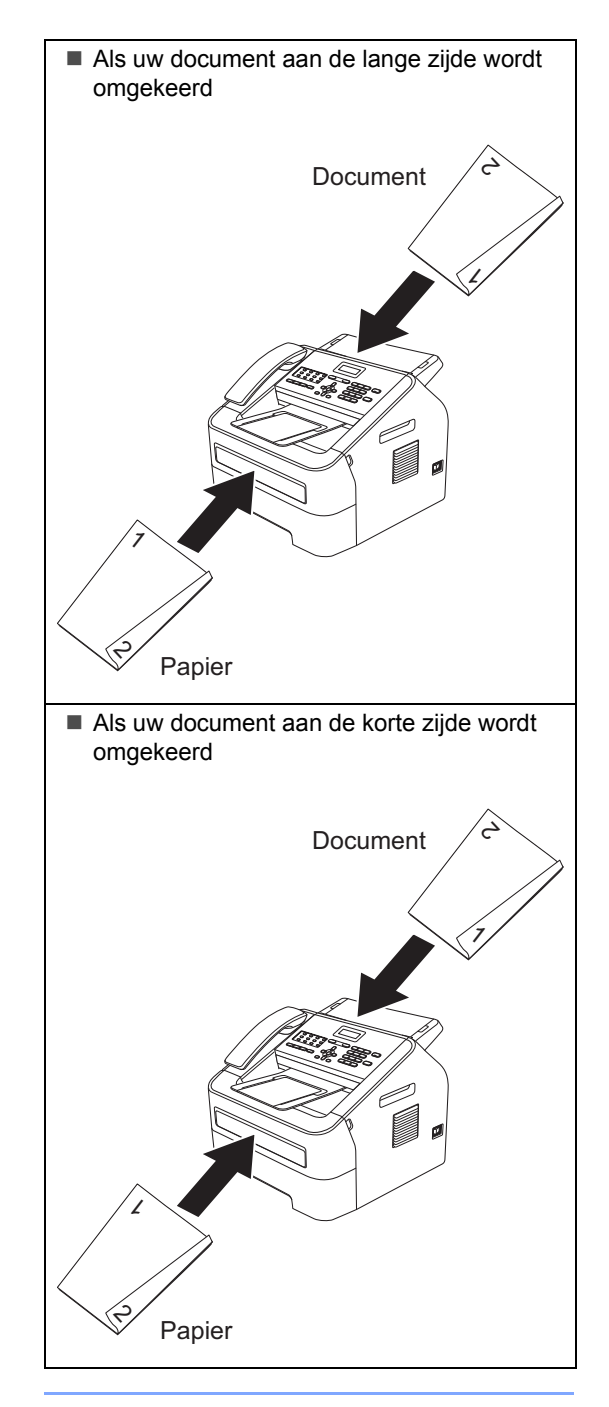

**A**

## <span id="page-46-0"></span>**Routineonderhoud**

## <span id="page-46-1"></span>**De machine reinigen**

Reinig de buiten- en binnenzijde van de machine regelmatig met een droge, pluisvrije doek. Reinig de binnenzijde van de machine wanneer u de tonercartridge of de drumeenheid vervangt. Zie de Beknopte gebruikershandleiding voor meer informatie over het reinigen van de machine.

## **WAARSCHUWING**

Maak de binnen- of buitenzijde van de machine NIET schoon met brandbare stoffen, sprays of organische oplosmiddelen die alcohol of ammoniak bevatten. Dit kan brand veroorzaken. Gebruik in plaats daarvan een droge, pluisvrije doek. (Zie Handleiding product veiligheid: *Algemene voorzorgsmaatregelen*.)

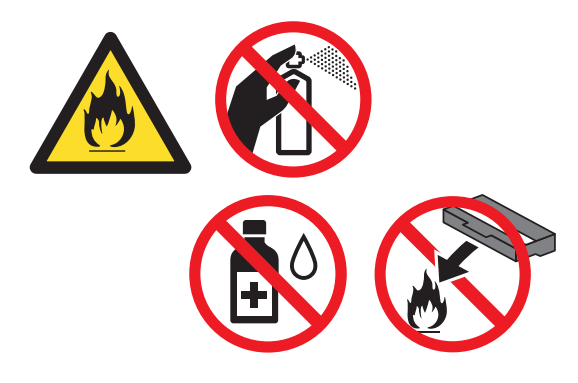

Adem toner nooit in.

### **A** Belangrijk -

Gebruik neutrale schoonmaakmiddelen. Wanneer u vluchtige vloeistoffen zoals thinner of wasbenzine gebruikt, wordt het oppervlak van de machine beschadigd.

## <span id="page-46-2"></span>**De machine controleren <sup>A</sup>**

## <span id="page-46-5"></span><span id="page-46-3"></span>**De paginatellers controleren**

U kunt de paginatellers van de machine bekijken voor kopieën, afgedrukte pagina's, rapporten en lijsten, faxen of een totaaloverzicht.

- a Druk op **Menu**, **5**, **2**.
- 
- **2** Druk op  $\triangle$  of  $\nabla$  om Totaal, Fax/Lijst, Kopie of Print te bekijken.
- c Druk op **Stop/Exit**.

## <span id="page-46-4"></span>**De resterende levensduur van onderdelen controleren <sup>A</sup>**

U kunt de levensduur van de onderdelen van de machine lezen op het lcd-scherm.

a Druk op **Menu**, **5**, **3**.

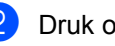

b Druk op **Stop/Exit**.

## <span id="page-47-0"></span>**De machine inpakken en vervoeren <sup>A</sup>**

## **Opmerking**

- Als u de machine moet vervoeren, is het raadzaam om deze zorgvuldig te verpakken in de oorspronkelijke verpakking om eventuele beschadiging te voorkomen. Zorg er bovendien voor dat de machine tijdens het vervoer voldoende verzekerd is.
- Wanneer u uw machine retourneert naar Brother als onderdeel van de Ruilservice, pak dan uitsluitend de machine in. Bewaar alle afzonderlijke onderdelen (inclusief de drumeenheid en tonercartridge) en afdrukmaterialen voor gebruik met de ruilmachine.
- **a Zet de machine uit. Maak alle kabels los** en trek dan de stekker uit het stopcontact. Verwijder de documentuitvoersteun van de ADF. Laat de machine minstens 10 minuten uit staan zodat ze kan afkoelen.
- 2 Maak de voorklep open.
- **3** Verwijder het geheel van drumeenheid en tonercartridge. Laat de tonercartridge in de drumeenheid zitten.

Verwijder het beschermende materiaal (1) in de machine met de tekst "REMOVE" naar links, zoals de afbeelding weergeeft.

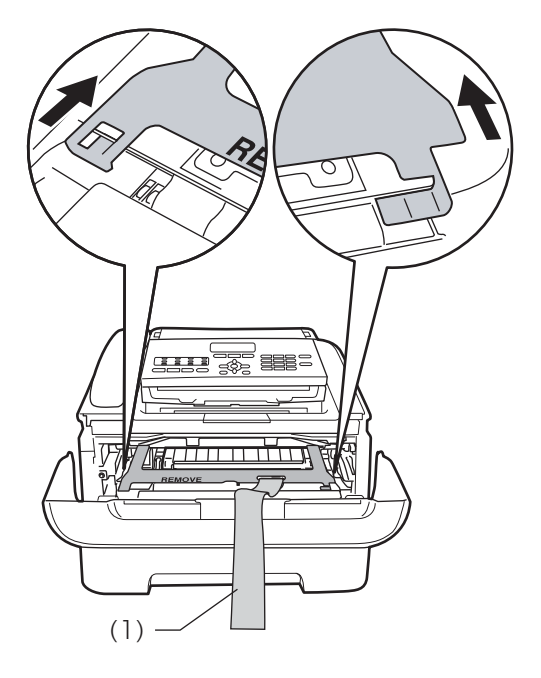

- Als u de machine niet retourneert als onderdeel van de Ruilservice, plaatst u het geheel van drumeenheid en tonercartridge weer in de machine.
- **6** Plaats de elastische band over de hendel van de drumeenheid, zoals de afbeelding weergeeft.

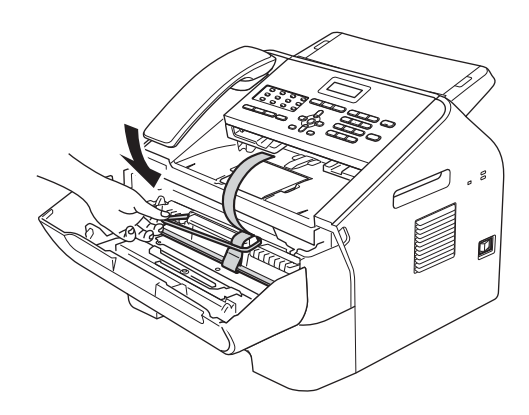

- **7** Sluit de voorklep. (Voor FAX-2845) Verwijder de telefoonhoorn en het spiraalsnoer van de telefoonhoorn.
- 8 Plaats de machine in de zak waarin zij oorspronkelijk werd geleverd.
- **9** Pak het netsnoer en de afdrukmaterialen in de originele doos in, zoals hieronder weergegeven:

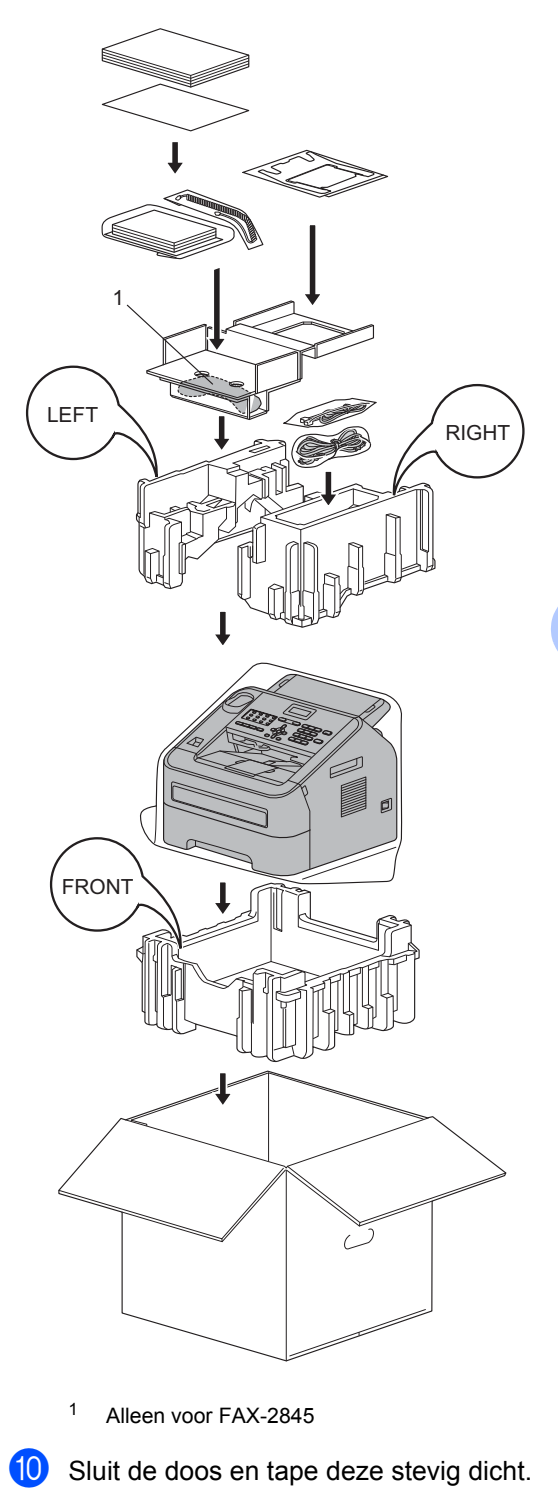

**B**

## <span id="page-49-0"></span>**Verklarende woordenlijst <sup>B</sup>**

Dit is een uitvoerige lijst van functies en termen die voorkomen in Brotherhandleidingen. Beschikbaarheid van deze functies is afhankelijk van het model dat u heeft aangeschaft.

#### **ADF (automatische documentinvoer)**

Het document kan in de ADF worden geplaatst, waarbij iedere pagina afzonderlijk automatisch wordt gescand.

### **Adresboek**

Een voorgeprogrammeerd nummer dat u snel kunt kiezen. Druk op **(Adresboek)**, voer daarna de driecijferige locatie voor het snelkiesnummer in en druk op **Start** om het kiesproces te starten. Een elektronische lijst van ééntoetsnummers, snelkiesnummers en groepsnummers. De nummers staan in alfabetische volgorde in de lijst.

#### **Afstandsbediening**

De mogelijkheid om via een toetstelefoon toegang te krijgen tot uw machine.

#### **Afstandsbedieningscode voor activeren**

Toets deze code in  $(* 5 1)$  als u een faxoproep aanneemt vanaf een extern of een tweede toestel.

#### **ANTW.APP. (antwoordapparaat)**

U kunt een extern antwoordapparaat op uw machine aansluiten.

#### **Automatisch een fax verzenden**

Een fax verzenden zonder de hoorn van de externe telefoon of van de machine op te nemen (alleen FAX-2845).

#### **Automatisch opnieuw kiezen**

Een functie waarmee uw machine het laatste faxnummer na vijf minuten opnieuw kan kiezen, als de fax niet kon worden verzonden omdat de lijn bezet was.

#### **Automatisch verkleinen**

Als deze functie is geactiveerd, wordt een inkomend faxbericht verkleind afgedrukt.

#### **Belvertraging**

Het aantal keren dat in de stand Alleen Fax en Fax/Telefoon het belsignaal overgaat voordat de machine de oproep beantwoordt.

#### **Belvolume**

Instelling van het volume van het belsignaal van de machine.

#### **CNG-tonen**

De speciale tonen (geluidssignalen) die een faxmachine tijdens automatische transmissies uitzendt om de ontvangende machine te laten weten dat het een faxtransmissie betreft.

#### **Coderingsmethode**

Methode voor het coderen van de informatie in een document. Alle faxmachines dienen de minimumstandaard Modified Huffman (MH) te gebruiken. Uw machine is uitgerust met betere compressiemethodes, Modified Read (MR), Modified Modified Read (MMR) en JBIG, en die werken als de ontvangende machine over dezelfde mogelijkheden beschikt.

#### **Communicatiefout (of comm. fout)**

Een fout tijdens het verzenden of ontvangen van een fax, meestal veroorzaakt door ruis of statische elektriciteit op de lijn.

#### **Compatibiliteitsgroep**

De mogelijkheid van een faxapparaat om met een ander faxapparaat te communiceren. Tussen de ITU-T-groepen is compatibiliteit verzekerd.

#### **Contrast**

Instelling om te compenseren voor donkere of lichte documenten. Faxen of kopieën van donkere documenten worden lichter en omgekeerd.

#### **Direct verzenden**

Als het geheugen vol is, kunt u faxen onmiddellijk verzenden.

#### **ECM (Foutencorrectie)**

Deze functie controleert tijdens een faxtransmissie of er fouten optreden en verzendt de pagina's met fouten opnieuw.

#### **Extern toestel**

Een antwoordapparaat of telefoon die op uw machine is aangesloten.

#### **F/T-beltijd**

Het aantal keren dat de Brother-machine sneldubbel overgaat om u te waarschuwen dat u een normaal telefoongesprek moet beantwoorden (wanneer de ontvangstmodus op Fax/Tel staat).

#### **Fax doorzenden**

Met deze functie wordt een ontvangen fax die in het geheugen is opgeslagen doorgestuurd naar een ander vooraf geprogrammeerd nummer.

#### **Fax opslaan**

U kunt faxen in het geheugen opslaan.

#### **Fax waarnemen**

Deze functie zorgt ervoor dat uw machine toch op faxtonen reageert als u de telefoon aanneemt en het een faxoproep blijkt te zijn.

#### **Fax/Tel**

In deze stand kunt u faxen en telefoonoproepen ontvangen. Gebruik deze stand niet als u een antwoordapparaat hebt aangesloten.

#### **Faxjournaal**

In het journaal staat informatie over de laatste 200 faxberichten die zijn ontvangen en verzonden. TX betekent verzonden. RX betekent ontvangen.

#### **Faxtonen**

De tonen die tijdens het verzenden en ontvangen van faxen door de faxmachines worden uitgezonden.

#### **Fijne resolutie**

Dit is een resolutie van 203  $\times$  196 dpi. Wordt gebruikt voor afdrukken met kleine lettertjes en diagrammen.

#### **Grijstinten**

De grijs tinten die beschikbaar zijn voor het kopiëren en faxen van foto's.

#### **Groepsnummer**

Een combinatie van ééntoets- en snelkiesnummers die zijn opgeslagen onder een ééntoetsnummer of een snelkieslocatie en die gebruikt wordt voor groepsverzenden.

#### **Groepsverzenden**

De mogelijkheid om één en hetzelfde faxbericht naar meer locaties te zenden.

#### **Handmatig faxen verzenden**

Wanneer u de hoorn van uw externe telefoon of de machine (alleen FAX-2845) opneemt zodat u het antwoord van de ontvangende faxmachine kunt horen vóór u op **Start** drukt om het verzenden te starten.

#### **Internationaal**

In deze stand worden de faxtonen tijdelijk gewijzigd om ruis en statische elektriciteit op internationale telefoonlijnen te onderdrukken.

#### **Journaalperiode**

De vooraf geprogrammeerde regelmaat waarmee de faxjournalen automatisch worden afgedrukt. U kunt het faxjournaal desgewenst ook op elk ander tijdstip afdrukken zonder deze instelling op te heffen.

#### **Lcd (liquid crystal display)**

Dit is het schermpje op uw machine waarop tijdens het programmeren meldingen verschijnen. Wanneer de machine inactief is, worden op dit schermpje de datum en de tijd weergegeven.

#### **Lijst Gebruikersinstellingen**

Een afgedrukt rapport met de huidige instellingen van de machine.

#### **Lijst Tel-Index**

Een lijst van namen en nummers die zijn opgeslagen in het geheugen voor ééntoets- en snelkiesnummers. De nummers staan in numerieke volgorde in de lijst.

#### **OCR (optical character recognition)**

De software Nuance™ PaperPort™ 12SE of Presto! PageManager zet een afbeelding van tekst om in tekst met een bewerkbaar formaat.

#### **Ontvangst zonder papier**

Als deze functie is geactiveerd en het papier in uw machine op is, worden ontvangen faxen in het geheugen van de machine opgeslagen.

#### **Pauze**

Hiermee kunt u een pauze van 3,5 seconden in de kies reeks invoegen bij het kiezen met behulp van de kiestoetsen of wanneer u ééntoets- en snelkiesnummers opslaat. Druk herhaaldelijk op

**Redial/Pause** om een langere pauze in te voegen.

#### **Pollen**

Het proces waarbij een faxmachine een andere faxmachine opbelt en daar faxberichten opvraagt.

#### **Programmeermodus**

De programmeermodus waarmee u de instellingen van uw machine kunt wijzigen.

#### **Reserveafdruk**

Uw machine drukt een kopie van elke ontvangen fax af die in het geheugen is opgeslagen. Dit is een beveiligingsfunctie zodat tijdens een stroomstoring geen berichten verloren gaan.

#### **Resolutie**

Het aantal verticale en horizontale lijnen per inch.

#### **Resterende taken**

U kunt controleren welke geprogrammeerde faxtaken nog in het geheugen staan en deze taken afzonderlijk annuleren.

#### **Scannen**

De procedure waarmee een elektronische afbeelding van een papieren document naar uw computer wordt verzonden.

#### **Snelkiezen**

Een voorgeprogrammeerd nummer dat u

snel kunt kiezen. Druk op  $\Psi$ 

(**Adresboek**), voer de driecijferige locatie voor het snelkiesnummer in en druk op **Start** om het kiezen te starten.

#### **Stations-ID**

De opgeslagen informatie die bovenaan gefaxte pagina's verschijnt. Het bevat de naam en het faxnummer van de verzender.

#### **Taak annuleren**

Hiermee annuleert u een geprogrammeerde afdruktaak en wist u het geheugen van de machine.

#### **Tijdelijke instellingen**

Voor elke faxtransmissie en kopie kunt u bepaalde opties selecteren zonder de standaardinstellingen te wijzigen.

#### **Tijdklok**

Een fax die op een opgegeven later tijdstip van die dag wordt verzonden.

Verklarende woordenlijst

#### **Toegangscode op afstand**

Uw eigen viercijferige code  $(- - +\})$ waarmee u uw machine kunt bellen en vanaf een ander toestel toegang tot uw machine kunt krijgen.

#### **Toon**

Een kies methode die gebruikt wordt bij toetstoontelefoons.

#### **Transmissie**

Het vanaf uw machine over de telefoonlijn verzenden van faxen naar een andere faxmachine.

#### **Tweede toestel**

Een telefoon op het faxnummer die in een afzonderlijke contactdoos is gestoken.

#### **Tweevoudige werking**

Uw machine kan uitgaande faxen of geprogrammeerde taken in het geheugen scannen, terwijl deze een fax aan het verzenden is of een binnenkomende fax ontvangt of afdrukt.

#### **Verzamelzending**

Een functie die kosten bespaart en waarbij alle uitgestelde faxen naar hetzelfde faxnummer in één transmissie worden verzonden.

#### **Verzendrapport**

Dit is een lijst voor iedere transmissie met gegevens zoals datum, tijd en nummer.

#### **Volume waarschuwingstoon**

Instelling van het volume van het geluidssignaal dat u hoort wanneer u een toets indrukt of een vergissing maakt.

#### **Voorkeursnummer**

Toetsen op het bedieningspaneel van de machine waarin u telefoonnummers kunt opslaan voor het snel kiezen. U kunt een tweede nummer onder elke toets opslaan als u op **Shift** drukt en daarna het ééntoetsnummer indrukt.

# **Index C**

## <span id="page-53-0"></span>**A**

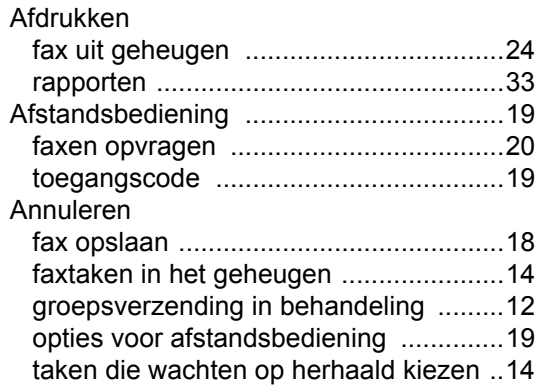

## **B**

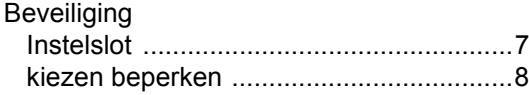

## **D**

Drumeenheid controleren (resterende levensduur) [.....41](#page-46-4)

## **F**

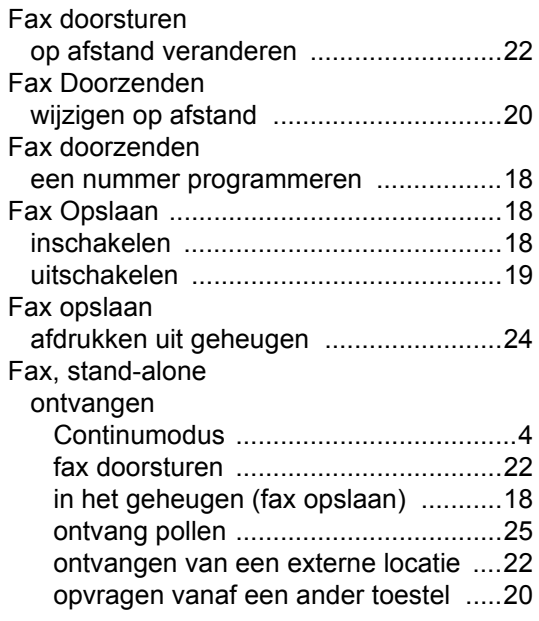

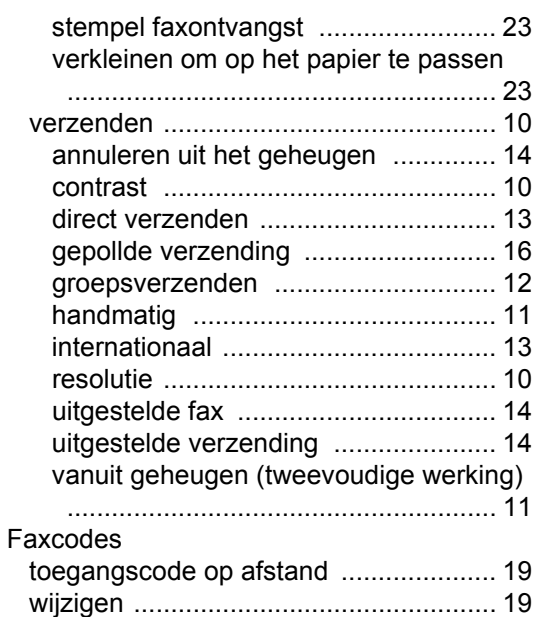

## **G**

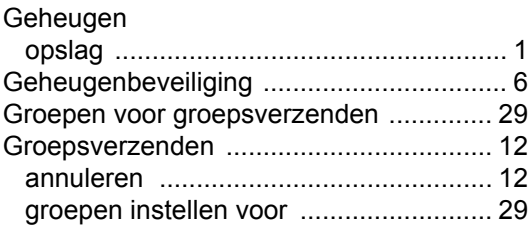

## **H**

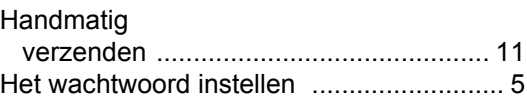

### **I**

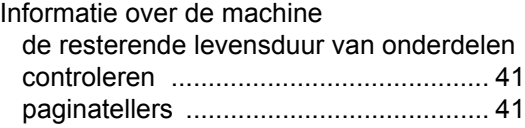

## **K**

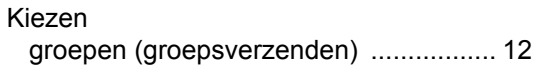

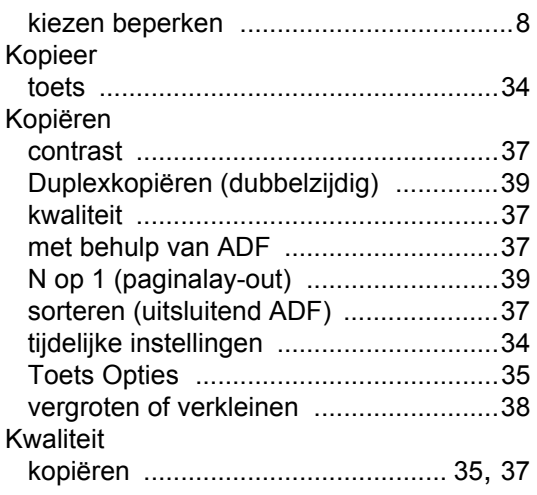

## **L**

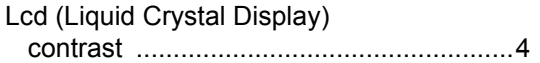

## **N**

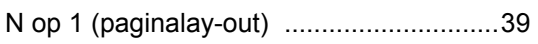

### **O**

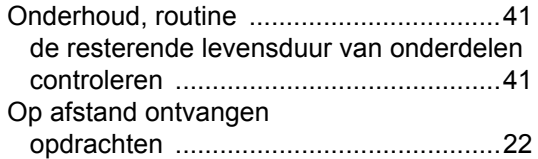

### **P**

#### Pager uw pagernummer programmeren [.........18](#page-23-2) Paginalay-out (N op 1) ....[.............................39](#page-44-0) Pollen gepollde verzending [..............................16](#page-21-1) ontvang pollen [......................................25](#page-30-1)

## **R**

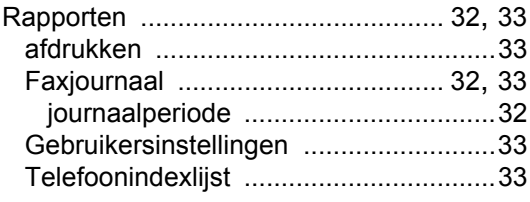

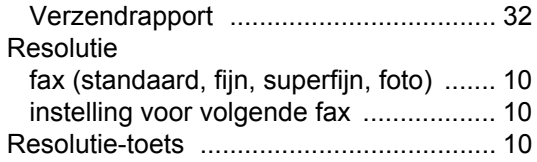

### **S**

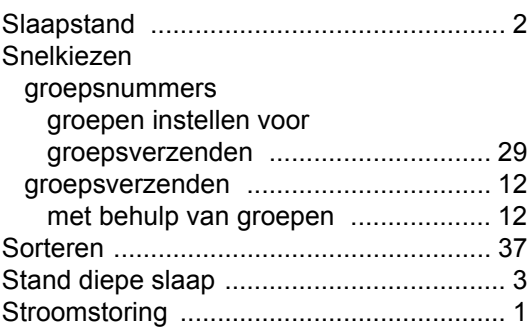

## **T**

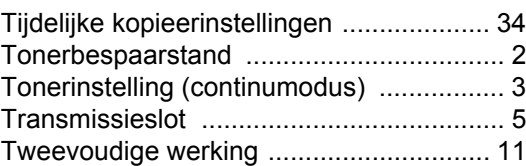

## **U**

Uitgestelde groepsverzending [................. 14](#page-19-1)

### **V**

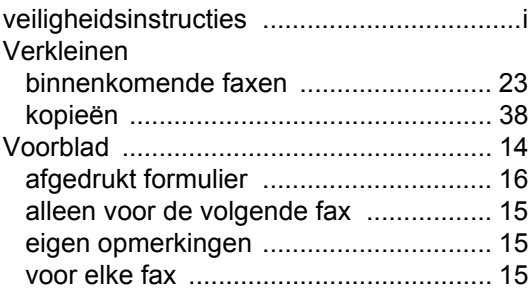

# **brother.**

Deze machines zijn uitsluitend goedgekeurd voor gebruik in het land van aankoop. Lokale Brother-bedrijven of hun dealers voeren alleen servicewerkzaamheden uit aan machines die in eigen land zijn aangeschaft.